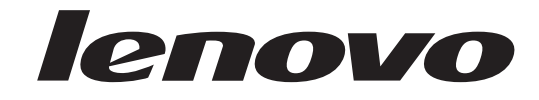

# Lenovo 3000 מדריך להתקנה והחלפת חומרה

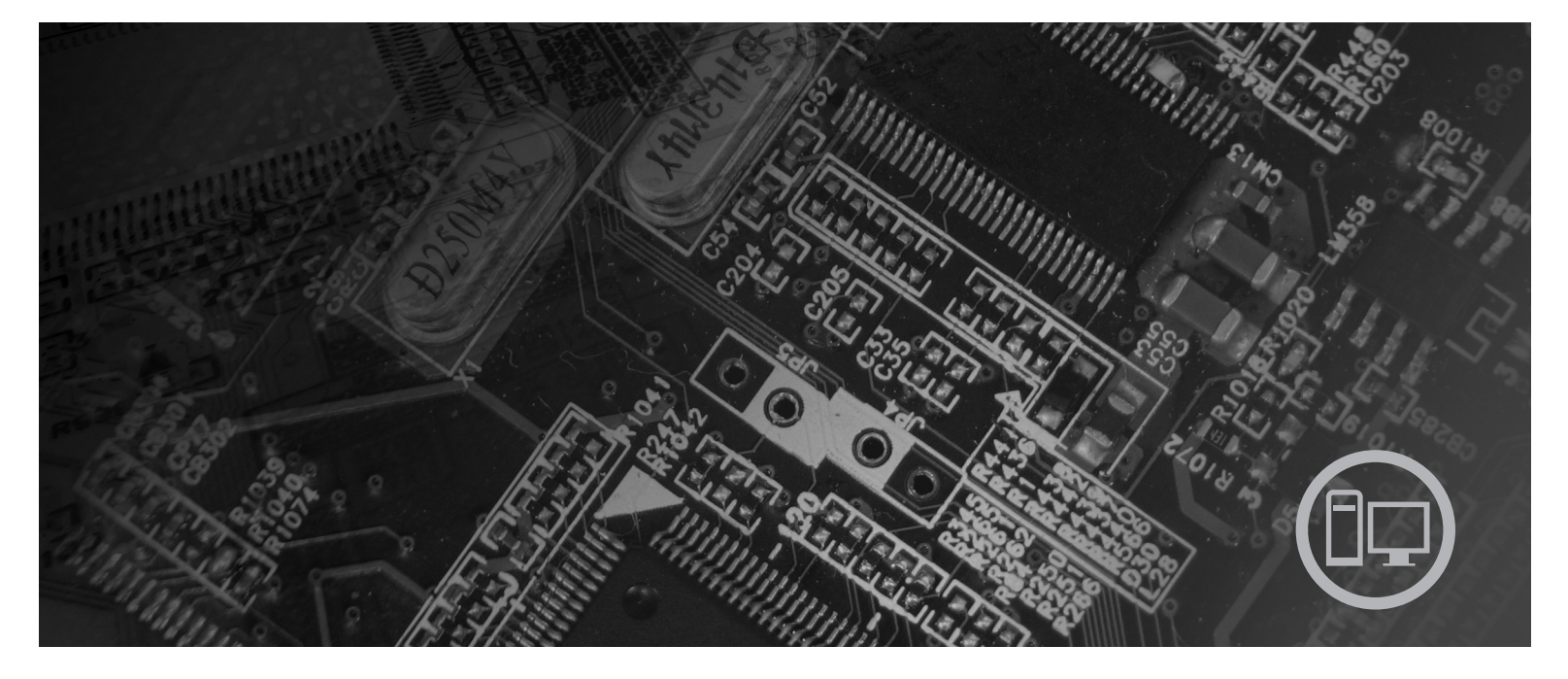

**סוגי מחשב** ,9686 ,9687 ,9688 ,9689 ,9690 9691

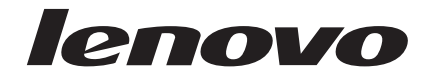

# **Lenovo 3000**

**הערה**

לפני השימוש במידע זה ובמוצר שבו הוא תומך, הקפידו לקרוא ולהבין את מדריך השירות והאחריות עבור מוצר זה ונספח "הודעות", בעמוד .53

**מהדורה שלישית (ספטמבר 2007)**

**® Copyright Lenovo 2005, 2007.**

#### **Portions ® Copyright International Business Machines Corporation 2005.**

#### **כל הזכויות שמורות.**

LENOVO products, data, computer software, and services have been developed exclusively at private expense and are sold to governmental entities as commercial items as defined by 48 C.F.R. 2.101 with limited and restricted rights to use, reproduction and disclosure.

LIMITED AND RESTRICTED RIGHTS NOTICE: If products, data, computer software, or services are delivered pursuant a General Services Administration ″GSA″ contract, use, reproduction, or disclosure is subject to restrictions set forth in Contract No. GS-35F-05925.

# **תוכן**

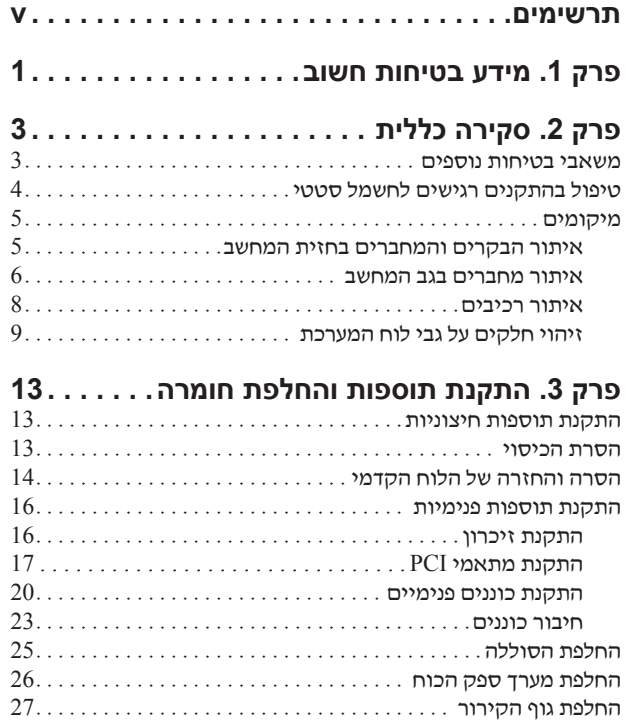

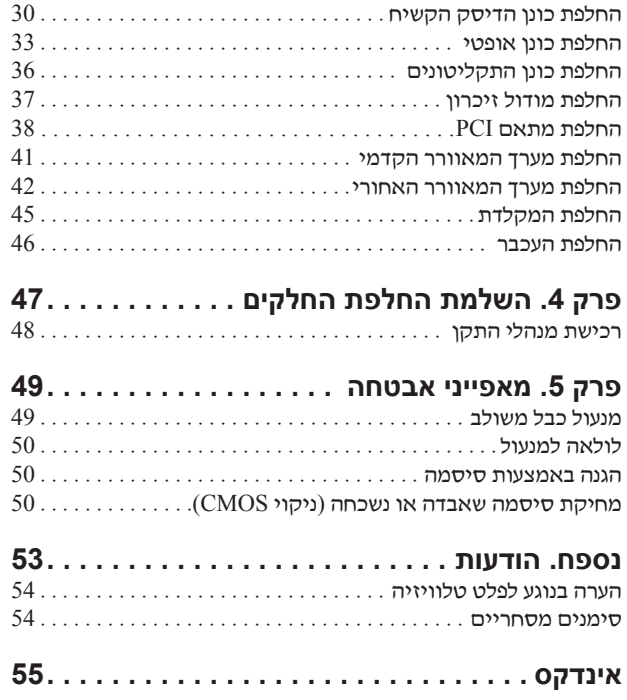

## **תרשימים**

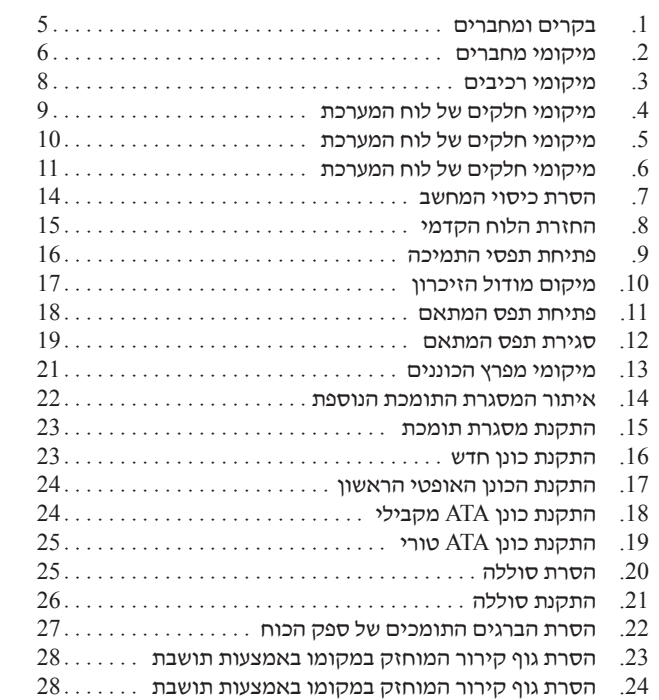

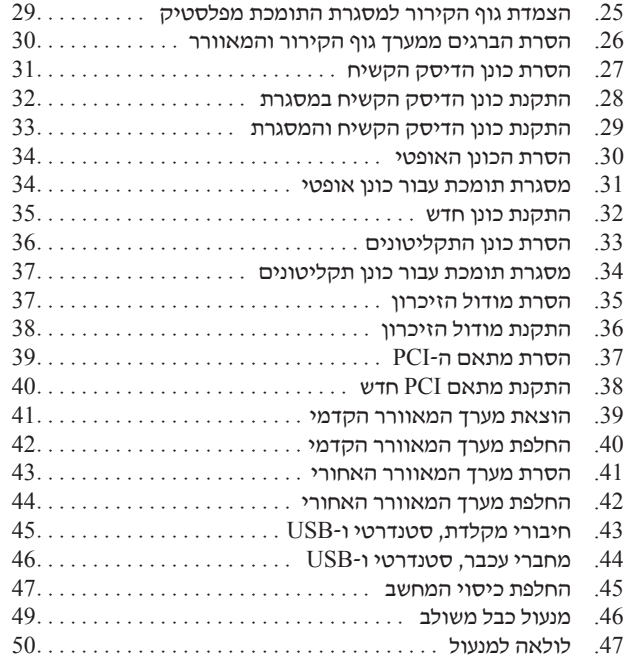

# **פרק .1 מידע בטיחות חשוב**

#### **זהירות:**

**לפני השימוש במדריך זה, חשוב שתקראו ותבינו את כל מידע הבטיחות הקשור למוצר זה. עיינו במדריך הבטיחות והאחריות המצורף למוצר זה לשם קבלת מידע הבטיחות העדכני ביותר. קריאה והבנה של מידע בטיחות זה מקטינות את הסיכון לנזקי גוף או להסבת נזק למוצר.**

אם אין ברשותכם עותק של *מדריך הבטיחות והאחריות*, תוכלו להשיגו באופן מקוון מאתר האינטרנט לתמיכה של Lenovo בכתובת: .http://www.lenovo.com/support

## **פרק .2 סקירה כללית**

מדריך זה מספק הליכים להחלפת יחידות להחלפה עצמית (CRU(.

מדריך זה אינו כולל הליכים עבור כל החלקים. ההנחה היא שאנשי שירות מיומנים יכולים להחליף כבלים, מתגים וחלקים מכניים מסוימים ללא צורך בהליכים מפורטים.

#### **הערה: השתמשו רק בחלקים שסופקו על ידי TMLenovo**.

מדריך זה כולל הוראות להתקנה ו/או להחלפה של החלקים שלהלן:

- סוללה
- לוח קדמי
- ספק חשמל
	- גוף קירור
- כונן דיסק קשיח
	- כונן אופטי
- כונן תקליטונים
	- מודולי זיכרון
		- מתאם PCI
- מערך מאוורר המערכת
- מערך מאוורר אחורי
	- מקלדת
		- עכבר

#### **משאבי בטיחות נוספים**

אם יש לכם גישה לאינטרנט, המידע העדכני ביותר עבור המחשב שלכם זמין ברשת.

תוכלו למצוא את המידע שלהלן:

- הוראות הסרה והתקנה של CRU
- קטעי וידאו עבור הסרה והתקנה של CRU
	- פרסומים
	- מידע פתרון בעיות
	- מידע אודות חלקים
	- הורדות ומנהלי התקנים
- קישורים למקורות מועילים אחרים של מידע
	- רשימת טלפונים לתמיכה

כדי לגשת למידע זה, עברו בדפדפן לכתובת: http://www.lenovo.com/support

## **טיפול בהתקנים רגישים לחשמל סטטי**

כאשר אתם מחליפים חלק, אל תפתחו את האריזה, המכילה את החלק החדש והמגנה מפני חשמל סטטי, לפני הסרת החלק הפגום מהמחשב ולפני שאתם מוכנים להתקין את החלק החדש. חשמל סטטי, אף שאינו מזיק לבני אדם, עשוי לגרום נזק חמור לרכיבים ולחלקים במחשב.

בעת טיפול בחלקים וברכיבי מחשב אחרים, שימו לב לאמצעי הזהירות הבאים כדי להימנע מנזק הנגרם מחשמל סטטי:

- הגבילו את התנועה שלכם. תנועה עשויה לגרום להיווצרות חשמל סטטי מסביבכם.
- תמיד טפלו בזהירות בחלקים וברכיבי מחשב אחרים. החזיקו בקצוותיהם מתאמים, מודולי זיכרון, לוחות מערכת ומיקרו-מעבדים. לעולם אל תגעו במעגל חשמלי חשוף.
	- מנעו מאחרים מלגעת בחלקים וברכיבי מחשב אחרים.
- לפני התקנת החלק החדש, הצמידו את האריזה המגנה מפני חשמל סטטי והמכילה את החלק לכיסוי חריץ הרחבה, או למשטח מתכתי לא צבוע אחר בגוף המחשב, למשך שתי שניות לפחות. פעולה זו מפחיתה את החשמל הסטטי באריזה ובגופכם.
- במידת האפשר, הוציאו את החלק החדש מהאריזה והתקינו אותו ישירות במחשב, מבלי להניח את החלק. כאשר לא ניתן לעשות זאת, הניחו את האריזה על משטח חלק וישר, והניחו עליה את החלק.
	- אל תניחו את החלק על כיסוי המחשב או על משטח מתכתי אחר.

## **מיקומים**

פרק זה מספק איורים לסיוע באיתור המחברים, הבקרים והרכיבים השונים במחשב.

## **איתור הבקרים והמחברים בחזית המחשב**

תרשים 1 מציג את מיקום הבקרים והמחברים בחזית המחשב.

**הערה:** הבקרים והמחברים הבאים אינם קיימים בכל דגמי המחשבים.

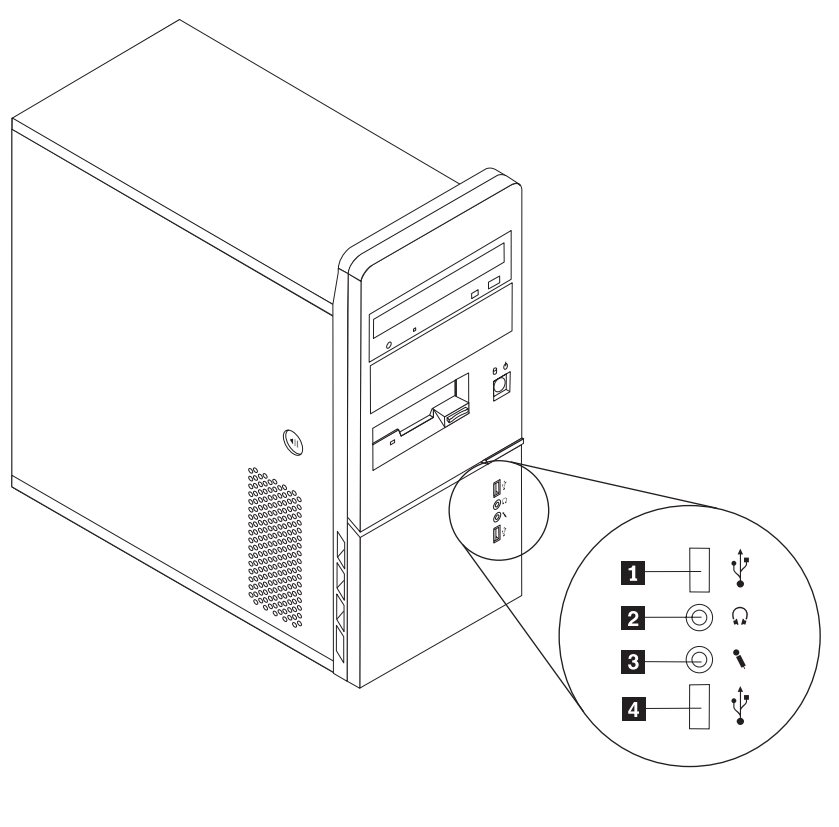

*תרשים .1 בקרים ומחברים*

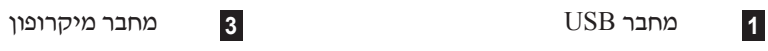

**2** מחבר אוזניות **4** מחבר USB

#### **איתור מחברים בגב המחשב**

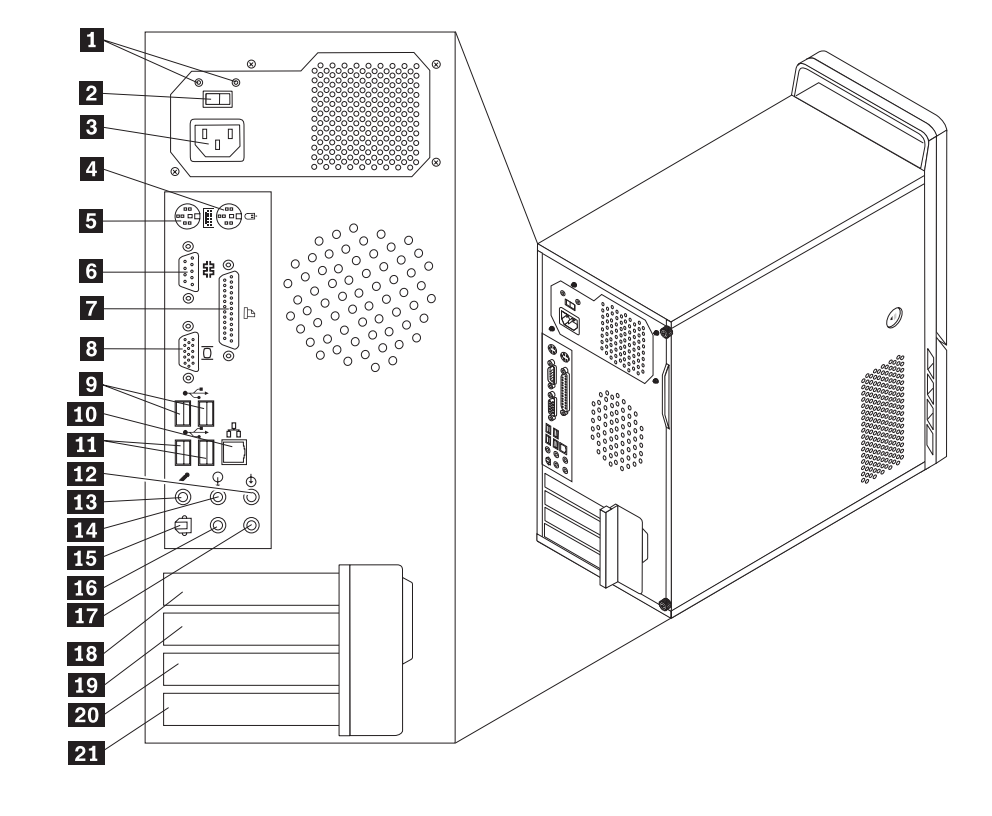

תרשים 2 מציג את מיקום המחברים בגב המחשב. מחברים מסוימים בגב המחשב מקודדים באמצעות צבע כדי לסייע לכם לקבוע להיכן עליכם לחבר את הכבלים במחשב.

#### *תרשים .2 מיקומי מחברים*

- **1** נוריות LED לאבחון אספקת חשמל **2** מתג בחירת מתח (בחלק מהדגמים) **13** מחבר מיקרופון **3** מחבר חשמל **14** מחבר יציאת שמע **4** מחבר עכבר סטנדרטי **15** מחבר יציאת SPDIF **5** מחבר מקלדת סטנדרטי **16** מחבר LFE/C **6** מחבר טורי **17** מחבר מערכת שמע היקפית אחורית **8** מחבר לצג VGA **19** מחבר למתאם 1x Express PCI או למתאם **10** מחבר אתרנט **21** מחבר למתאם PCI **11** מחברי USB) 2(
	- **12** מחבר כניסת שמע
		-
	-
	- -
	-
- **7** מחבר מקבילי **18** מחבר למתאם 1x Express PCI או למתאם PCI Express x16 גרפיקה
- PCI Express x16 גרפיקה
- **9** מחברי USB) 2 (**20** מחבר למתאם PCI או למתאם 1x Express PCI
	-

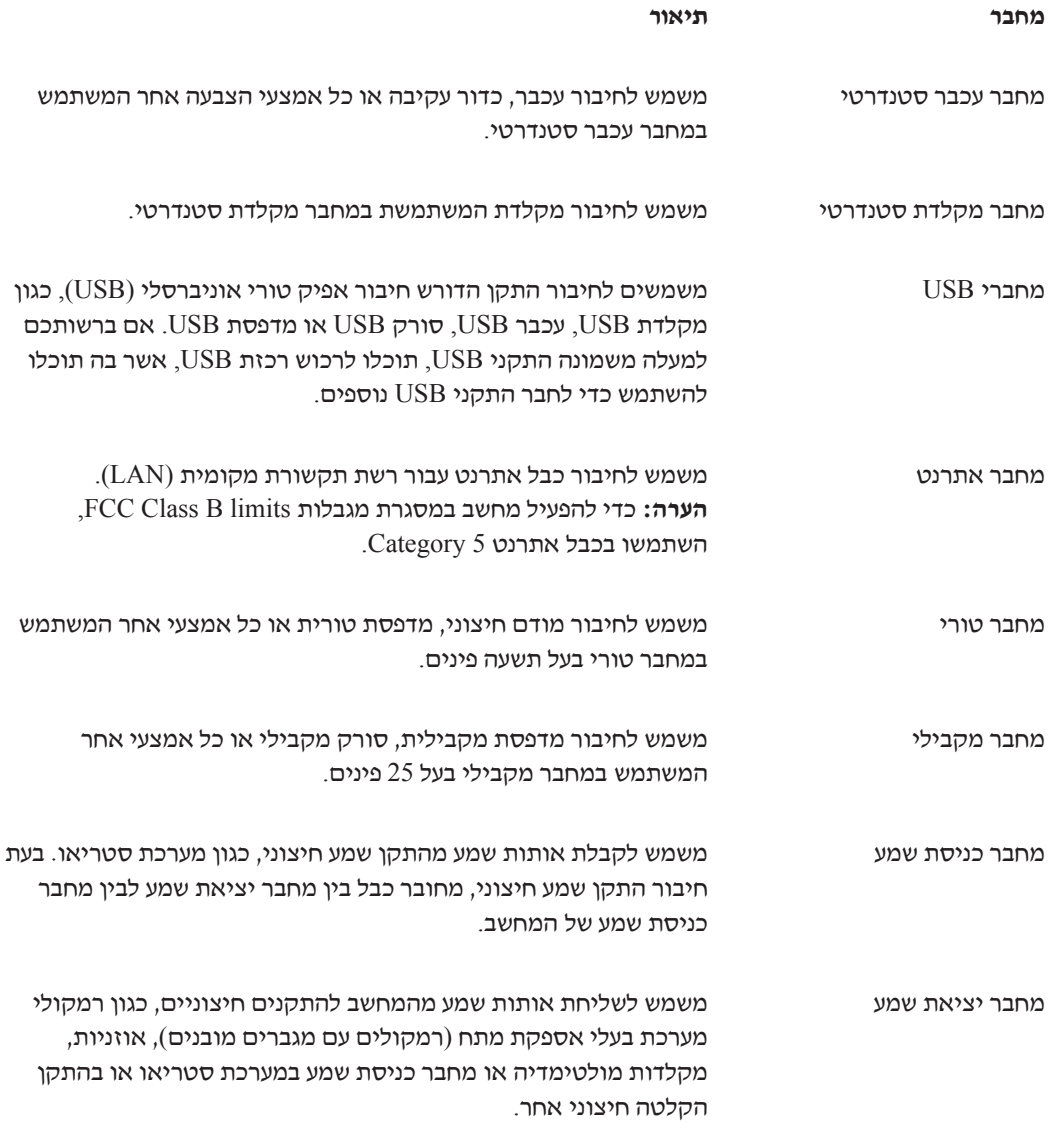

#### **איתור רכיבים**

לפתיחת כיסוי המחשב, ראו ״הסרת הכיסוי״, בעמוד .13

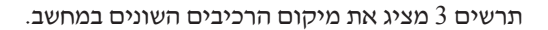

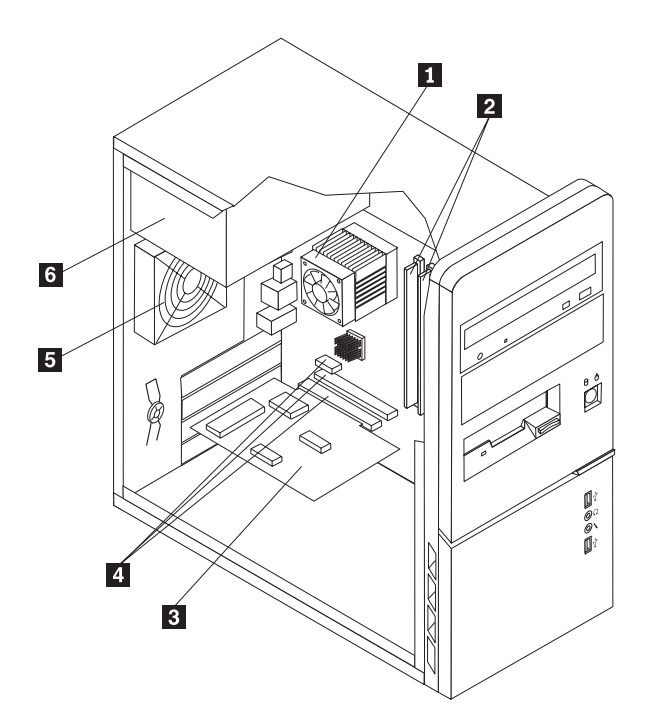

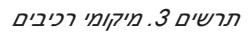

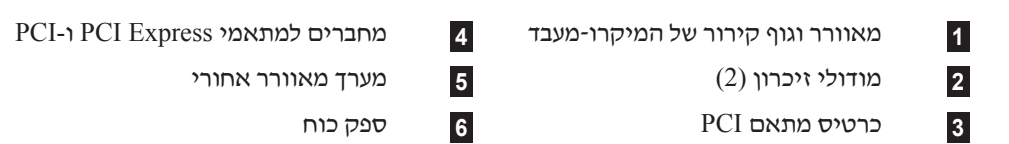

## **זיהוי חלקים על גבי לוח המערכת**

לוח המערכת (המכונה גם planar או לוח אם) הוא לוח המעגלים החשמליים המרכזי במחשב. הוא מספק פונקציות בסיסיות של המחשב ותומך במגוון התקנים. המחשב שברשותכם כולל אחד מבין שלושה סוגים של לוח מערכת המוצגים בשלושת האיורים הבאים.

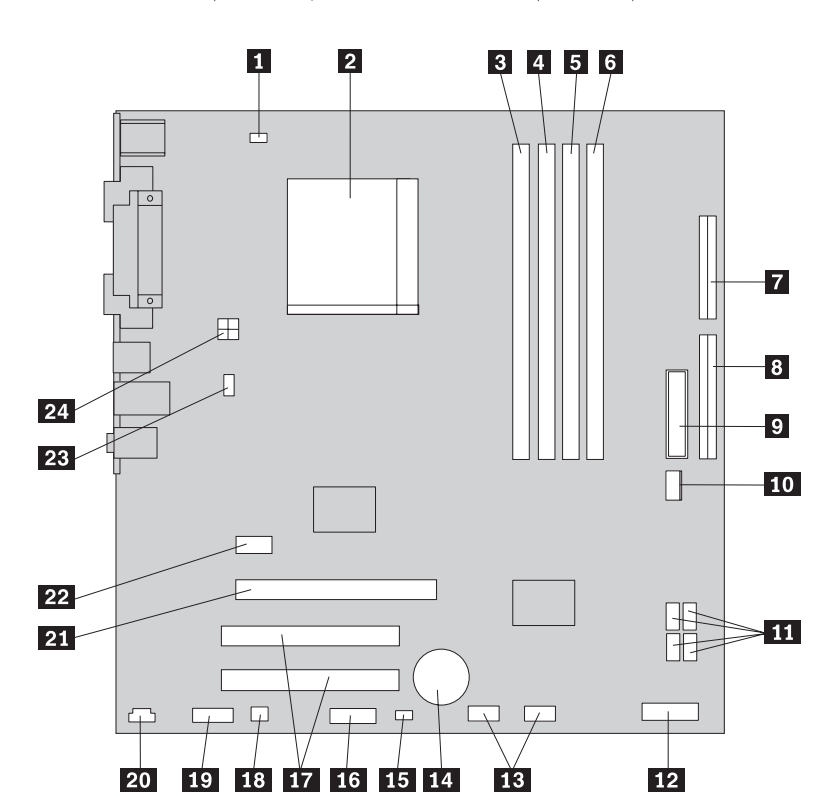

תרשים 4 מציג את מיקומי החלקים על גבי לוח המערכת, עבור חלק מהדגמים.

*תרשים .4 מיקומי חלקים של לוח המערכת*

- **1** מחבר למאוורר המיקרו-מעבד **13** מחברי USB קדמיים (2) **2** מיקרו-מעבד וגוף קירור **14** סוללה **3** מחבר זיכרון 1 **15** מגשר ניקוי CMOS/התאוששות **4** מחבר זיכרון 2 **16** מחבר טורי (COM( **5** מחבר זיכרון 3 **17** מחברים למתאמי PCI) 2( **6** מחבר זיכרון 4 **18** מחבר מונו (רמקול) **7** מחבר כונן תקליטונים **19** מחבר שמע קדמי CD-IN מחבר **20** IDE מחבר **8 9** מחבר חשמל **21** מחבר למתאם גרפיקה 16x Express PCI **10** מחבר למאוורר ספק הכוח **22** מחבר למתאם 1x Express PCI **11** מחברי IDE SATA) 4 (**23** מחבר למאוורר המערכת
	-
	- **12** מחבר ללוח הקדמי **24** מחבר חשמל V 12

תרשים 5 מציג את מיקומי החלקים על גבי לוח המערכת, עבור חלק מהדגמים.

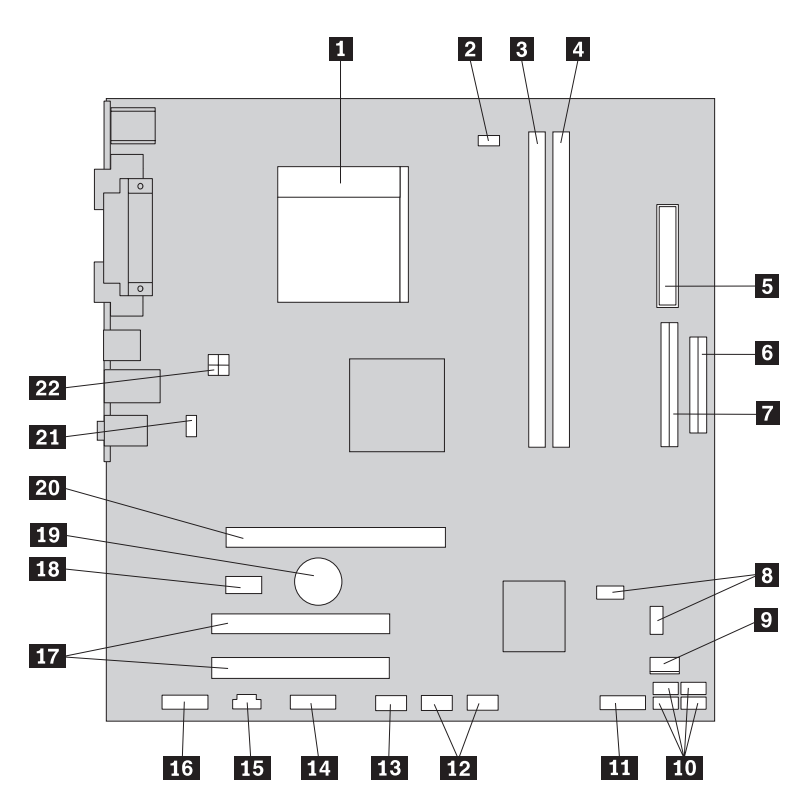

*תרשים .5 מיקומי חלקים של לוח המערכת*

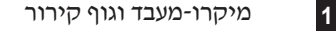

- **2** מחבר למאוורר המיקרו-מעבד **13** מחבר טורי (COM(
	- **3** מחבר זיכרון 1 **14** מחבר Leo
		-
		-
		- -
		- **8** מגשר ניקוי CMOS/התאוששות (2) **19** סוללה
			- - - -
- **4** מחבר זיכרון 2 **15** מחבר IN-CD **5** מחבר חשמל **16** מחבר שמע קדמי **6** מחבר כונן תקליטונים **17** מחברים למתאמי PCI) 2( PCI Express x1 למתאם מחבר **18** IDE מחבר **7**

**1** מיקרו-מעבד וגוף קירור **12** מחברי USB קדמיים (2)

- 
- **9** מחבר למאוורר ספק הכוח **20** מחבר למתאם גרפיקה 16x Express PCI
	- **10** מחברי IDE SATA) 4 (**21** מחבר למאוורר המערכת
		- **11** מחבר ללוח הקדמי **22** מחבר חשמל V 12

תרשים 6 מציג את מיקומי החלקים על גבי לוח המערכת, עבור חלק מהדגמים.

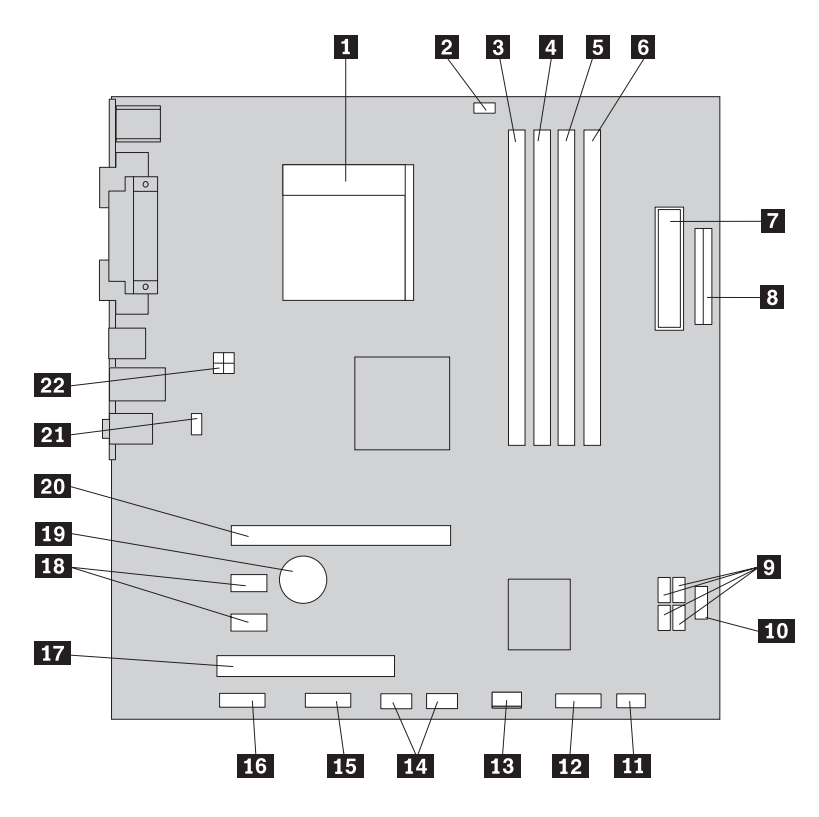

*תרשים .6 מיקום חלקים על גבי לוח המערכת*

- **1** מיקרו-מעבד וגוף קירור **12** מחבר ללוח הקדמי
	-
	- **5** מחבר זיכרון 3 **16** מחבר שמע קדמי
		- -
		- **8** מחבר כונן תקליטונים **19** סוללה
			- -
				-
- **11** מגשר ניקוי CMOS/התאוששות **22** מחבר חשמל V 12
- 
- **2** מחבר למאוורר המיקרו-מעבד **13** מחבר למאוורר ספק הכוח
- **3** מחבר זיכרון 1 **14** מחברי USB קדמיים (2)
	- **4** מחבר זיכרון 2 **15** מחבר טורי (COM(
		-
		- **6** מחבר זיכרון 4 **17** מחבר למתאם PCI
- **7** מחבר חשמל **18** מחברים למתאמי 1x Express PCI) 2(
	-
- PCI Express x16 גרפיקה למתאם מחבר **20**) 4 (SATA IDE מחברי **9**
	- **10** מחבר USB קדמי **21** מחבר למאוורר המערכת
		-

## **פרק .3 התקנת תוספות והחלפת חומרה**

פרק זה מספק הקדמה למאפיינים ולתוספות הזמינים עבור מחשבכם.באפשרותכם להרחיב את יכולות המחשב על ידי הוספת זיכרון, מתאמים או כוננים. בעת התקנת תוספות, השתמשו בהוראות אלה בנוסף להוראות המצורפות לתוספת.

**שימו לב**

אל תפתחו את המחשב, או תנסו לבצע תיקון כלשהו, לפני שתקראו את הפרק "מידע חשוב בנוגע לבטיחות" שבמדריך הבטיחות והאחריות המצורף למחשב. לקבלת העותק של מדריך הבטיחות והאחריות, בקרו באתר האינטרנט לתמיכה .http://www.lenovo.com/support בכתובת

**הערה: השתמשו רק בחלקים שסופקו על ידי Lenovo.**

#### **התקנת תוספות חיצוניות**

ניתן לחבר למחשב רמקולים חיצוניים, מדפסת או סורק. עבור תוספות חיצוניות מסוימות, עליכם להתקין תוכנה נוספת, בנוסף לחיבור הפיזי עצמו. בעת הוספת תוספת חיצונית, ראו ״איתור מחברים בגב המחשב״, בעמוד 6 ו״איתור הבקרים והמחברים בחזית המחשב״, בעמוד 5 כדי לזהות את המחבר הדרוש, ולאחר מכן השתמשו בהוראות המצורפות לתוספת אשר יסייעו לכם ליצור את החיבור ולהתקין כל תוכנה או מנהל התקן הדרושים לצורך התוספת.

#### **הסרת הכיסוי**

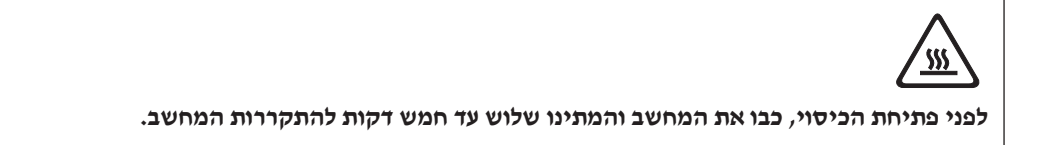

כדי להסיר את הכיסוי:

**חשוב**

- .1 כבו את מערכת ההפעלה, הסירו מדיה כלשהי (תקליטונים, תקליטורים או קלטות) מהכוננים, וכבו את כל ההתקנים המחוברים.
	- .2 נתקו את כל כבלי החשמל מהשקעים.
- .3 נתקו את כל הכבלים המחוברים למחשב. אלה כוללים כבלי חשמל, כבלי קלט/פלט (O/I (או כל כבל אחר המחובר למחשב. ראו ״איתור הבקרים והמחברים בחזית המחשב״, בעמוד 5 ו״איתור מחברים בגב המחשב״, בעמוד .6
	- .4 הסירו את כל התקני הנעילה, כגון מנעול כבל הנועל את כיסוי המחשב.
		- .5 אם ישנם ברגים הנועלים את הכיסוי במקומו, הסירו אותם.

.6 לחצו על לחצן השחרור שבצד הכיסוי והחליקו את הכיסוי אחורה כדי להסירו.

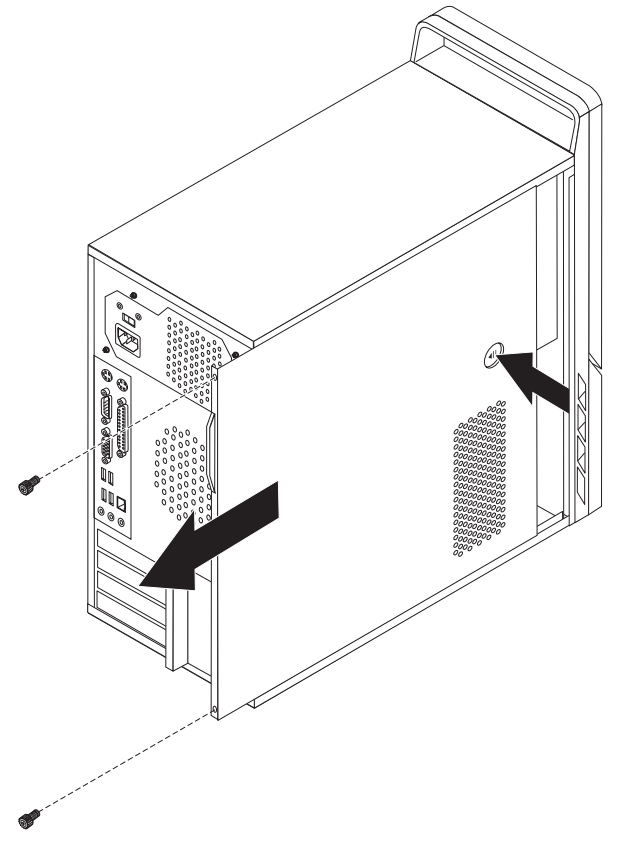

*תרשים .7 הסרת כיסוי המחשב*

# **הסרה והחזרה של הלוח הקדמי**

כדי להסיר את הלוח הקדמי:

.1 הסירו את כיסוי המחשב. ראו ״הסרת הכיסוי״, בעמוד .13

.2 הסירו את הלוח הקדמי על-ידי שחרור שלוש הלשוניות שבצד שמאל ומשיכת הלוח קדימה. הניחו את הלוח הקדמי בצד בזהירות, מבלי לנתק את הכבל של מערך מתג ההפעלה ונוריות ה-LED.

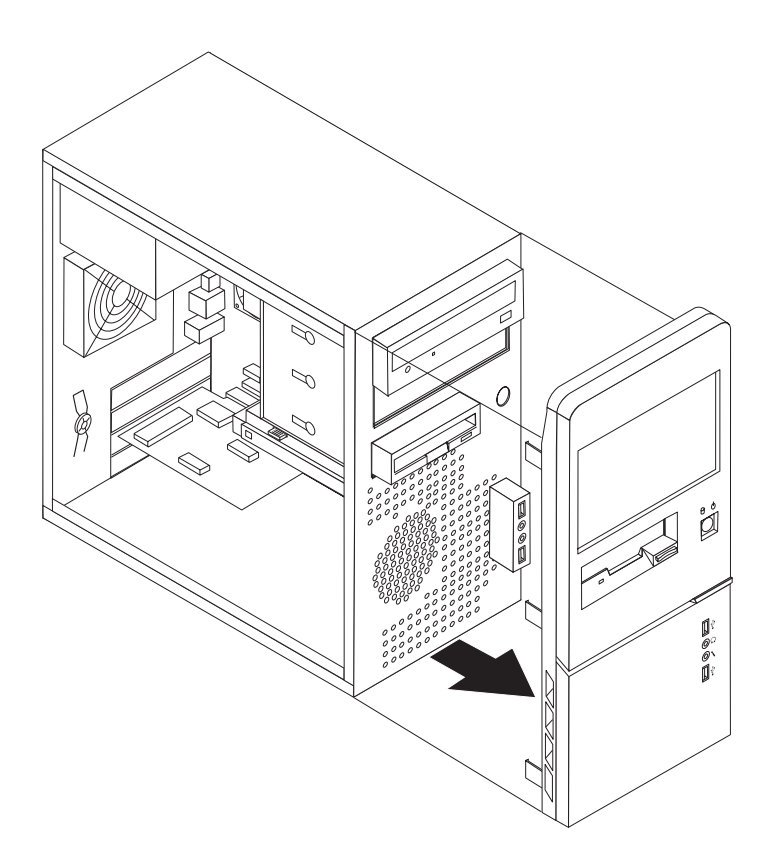

*תרשים .8 החזרת הלוח הקדמי*

- .3 כדי להחזיר את הלוח הקדמי למקומו, התאימו את לשוניות הפלסטיק שבלוח עם החורים במארז, ודחפו אותו עד שיינעל במקומו.
	- .4 כדי להשלים את התקנת החלקים, עברו אל ״השלמת החלפת החלקים״, בעמוד .47

#### **התקנת תוספות פנימיות**

**חשוב** קראו את ״טיפול בהתקנים רגישים לחשמל סטטי״, בעמוד 4 לפני פתיחת כיסוי המחשב.

#### **התקנת זיכרון**

במחשבכם יש שני מחברים או ארבעה מחברים להתקנת מודולי זיכרון דו-טוריים 2 בעלי קצב זיכרון כפול לוחות מערכת עם שני מחברים יכולים לספק עד 2.0 GB של זיכרון מערכת. לוחות (DDR2 DIMMs) מערכת עם ארבעה מחברים יכולים לספק עד GB 4.0 של זיכרון מערכת.

בעת התקנת מודולי זיכרון, חלים הכללים הבאים:

- אם אתם מוסיפים או מחליפים מודול זיכרון בלוח מערכת עם ארבעה מחברים, יש להתקין לפחות מודול זיכרון אחד בערוץ הזיכרון הראשון (במחבר זיכרון 1 או במחבר זיכרון 2). ראו "זיהוי חלקים על גבי לוח המערכת" בעמוד 9 לקבלת מידע נוסף.
- השתמשו בזיכרון גישה אקראית דינמי סינכרוני 2 עם קצב נתונים כפול, בעל 240 פינים ו-V 1.8) 2DDR .(SDRAM
	- השתמשו במודולי זיכרון MB ,256 MB 512 או GB 1 בכל שילוב כלשהו.

**הערה:** ניתן להשתמש רק ברכיבי DIMM SDRAM 2DDR.

כדי להתקין מודול זיכרון:

- .1 הסירו את כיסוי המחשב. ראו ״הסרת הכיסוי״, בעמוד .13
- .2 אתרו את מחברי הזיכרון. ראו ״זיהוי חלקים על גבי לוח המערכת״, בעמוד .9
	- .3 פתחו את תפסי התמיכה.

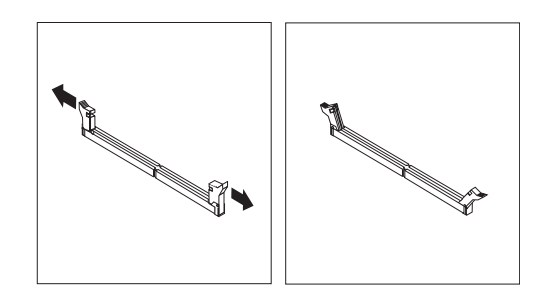

*תרשים .9 פתיחת תפסי התמיכה*

.4 ודאו שהמגרעת **1** שבמודול הזיכרון מיושרת עם הבליטה **2** שבמחבר. דחפו את מודול הזיכרון כלפי מטה עד שתפסי התמיכה ייסגרו.

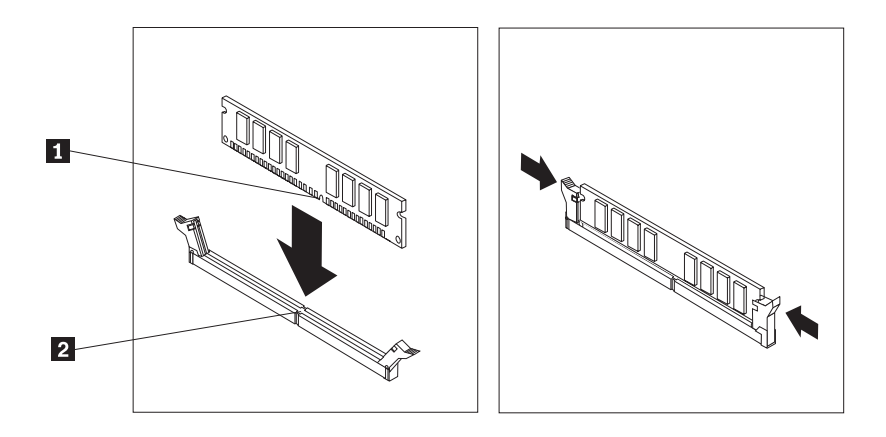

*תרשים .10 מיקום מודול הזיכרון*

#### **השלב הבא:**

- כדי לעבוד עם תוספת נוספת, עברו אל הפרק המתאים.
- כדי להשלים את ההתקנה, עברו אל ״השלמת החלפת החלקים״, בעמוד .47

## **התקנת מתאמי PCI**

פרק זה מספק מידע והוראות בנוגע להתקנה ולהסרה של מתאמי PCI. פרק זה מספק מידע והוראות בנוגע להתקנת מתאמים. במחשב קיימים ארבעה מחברי הרחבה. בחלק מלוחות המערכת, קיימים שני מחברים למתאמי PCI, מחבר אחד למתאם 1x Express PCI, ומחבר אחד למתאם גרפיקה 16x Express PCI. בחלק מלוחות המערכת, קיימים שני מחברים למתאם 1x Express PCI, מחבר אחד למתאם PCI, ומחבר אחד למתאם גרפיקה 16x Express PCI.

כדי להתקין מתאם PCI:

.1 הסירו את כיסוי המחשב. ראו ״הסרת הכיסוי״, בעמוד .13

.2 בגב המחשב, לחצו על לחצן השחרור **1** כדי לפתוח את תפס המתאם **2** והסירו את מכסה החריץ.

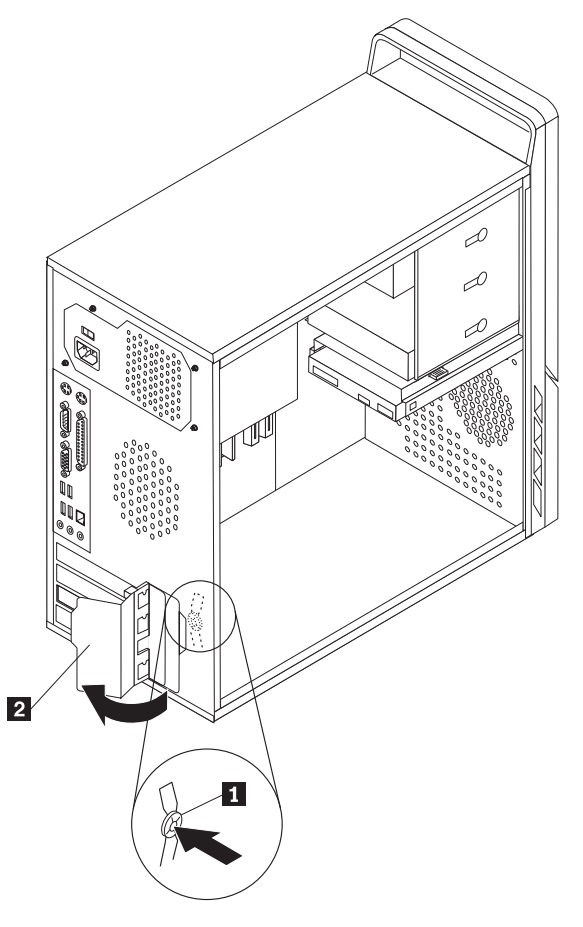

*תרשים .11 פתיחת תפס המתאם*

- .3 הוציאו את המתאם מהאריזה המגנה מפני חשמל סטטי.
	- .4 התקינו את המתאם במחבר המתאים בלוח המערכת.
- .5 העבירו את תפס המתאם למצב נעול כדי לנעול את המתאמים במקומם.

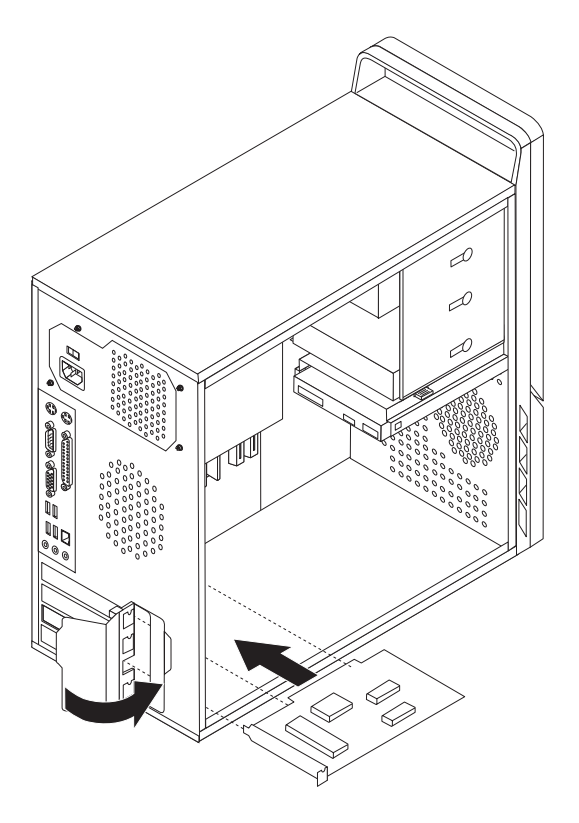

*תרשים .12 סגירת תפס המתאם*

#### **השלב הבא:**

- כדי לעבוד עם תוספות נוספת, עברו אל הפרק המתאים.
- כדי להשלים את ההתקנה, עברו אל ״השלמת החלפת החלקים״, בעמוד .47

## **התקנת כוננים פנימיים**

פרק זה מספק מידע והוראות בנוגע להתקנת כוננים פנימיים.

כוננים פנימיים הם התקנים שבהם משתמש המחשב לצורך קריאה ואחסון של נתונים. באפשרותכם להוסיף כוננים למחשב כדי להגדיל את יכולת האחסון וכדי לאפשר למחשב לקרוא סוגי מדיה אחרים. חלק מסוגי ההתקנים הזמינים עבור המחשב הם:

- (SATA) Serial Advanced Technology Attachment קשיח דיסק כונני•
	- כוננים אופטיים מסוג SATA, כגון כונני תקליטורים או כונני DVD
		- כונני מדיה ניתנים להסרה

**הערה:** סוגי כוננים אלה נקראים גם כונני (IDE(.

כוננים פנימיים מותקנים ב*מפרצים*. בחוברת זו, המפרצים נקראים מפרץ 1, מפרץ 2 וכן הלאה.

בעת התקנת כונן פנימי, חשוב לשים לב לסוג ולגודל הכונן שניתן להתקין בכל מפרץ. כמו כן, חשוב לחבר את כבלי הכונן הפנימי לכונן המותקן כהלכה.

#### **מפרטי כוננים**

למחשבכם מצורפים הכוננים המותקנים מראש הבאים:

- כונן אופטי במפרץ 1 (בחלק מהדגמים)
- כונן דיסק לתקליטון 3.5 אינץ' במפרץ 3 (בחלק מהדגמים)
	- כונן דיסק קשיח 3.5 אינץ' במפרץ 4

בכל מפרץ שלא מותקן בו כונן, מותקנים מגן מפני חשמל סטטי ולוח מפרץ.

תרשים 13 מציג את מיקום מפרצי הכוננים.

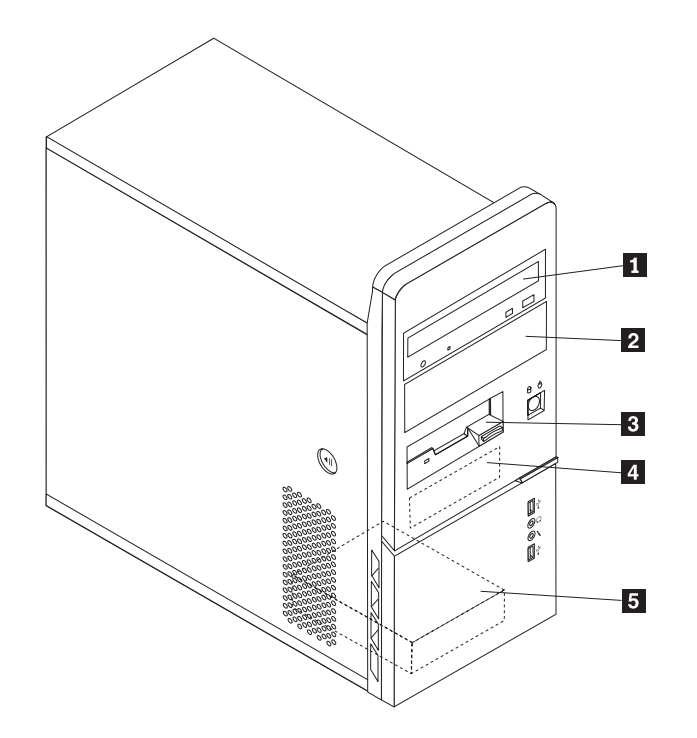

*תרשים .13 מיקומי מפרץ הכוננים*

הרשימה הבאה מתארת את הסוגים ואת גודל הכוננים שניתן להתקין בכל מפרץ:

2 מפרץ 2 - גובה מרבי: 43.0 מיימ (1.7 אינץ')

- **1** מפרץ <sup>1</sup> גובה מרבי: 43.<sup>0</sup> <sup>מ</sup>"<sup>מ</sup> (1.7 אינץ') כונן אופטי כגון כונן תקליטורים או כונן DVD (מותקן מראש בחלק מהדגמים)
	- כונן דיסק קשיח 5.25 אינץ'
- כונן דיסק קשיח 3.5 אינץ' (דורש Universal  $*$ ('אינץ') אינץ 3.5 עד 5.25 אינץ
- מפרץ <sup>2</sup> גובה מרבי: 43.<sup>0</sup> <sup>מ</sup>"<sup>מ</sup> (1.<sup>7</sup> אינץ') כונן אופטי כגון כונן תקליטורים או כונן DVD
	- כונן מדיה ניתן להסרה 5.25 אינץ'
- כונן דיסק קשיח -3.5אינץ' (דורש Universal  $*$ ('עד 3.5 אינץ') אינץ 5.25  $A$ dapter Bracket **3** מפרץ <sup>3</sup> - גובה מרבי: 25.<sup>8</sup> <sup>מ</sup>"<sup>מ</sup> (1.<sup>0</sup> אינץ') כונן תקליטונים <sup>3</sup>.<sup>5</sup> אינץ' (מותקן מראש בחלק מהדגמים) **4** מפרץ <sup>4</sup> - גובה מרבי: 25.<sup>8</sup> <sup>מ</sup>"<sup>מ</sup> (1.<sup>0</sup> אינץ') כונן דיסק קשיח SATA 3.5 אינץ' (מותקן מראש)

**5** מפרץ <sup>5</sup> - גובה מרבי: 25.<sup>8</sup> <sup>מ</sup>"<sup>מ</sup> (1.<sup>0</sup> אינץ') כונן דיסק קשיח SATA 3.5 אינץ'

\* באפשרותכם לרכוש Bracket Adapter Universal, 5.25 עד 3.5 אינץ', ממשווק מחשבים מקומי או על ידי יצירת קשר עם מרכז התמיכה בלקוחות.

#### **התקנת כונן במפרץ 1 או במפרץ 2**

כדי להתקין כונן במפרץ 1 או במפרץ :2

.1 הסירו את כיסוי המחשב. ראו ״הסרת הכיסוי״, בעמוד .13

.2 הסירו את הלוח הקדמי על-ידי שחרור שלוש הלשוניות שבצד שמאל ומשיכת הלוח קדימה. הניחו את הלוח הקדמי בצד בזהירות, מבלי לנתק את הכבל של מערך מתג ההפעלה ונוריות ה-LED.

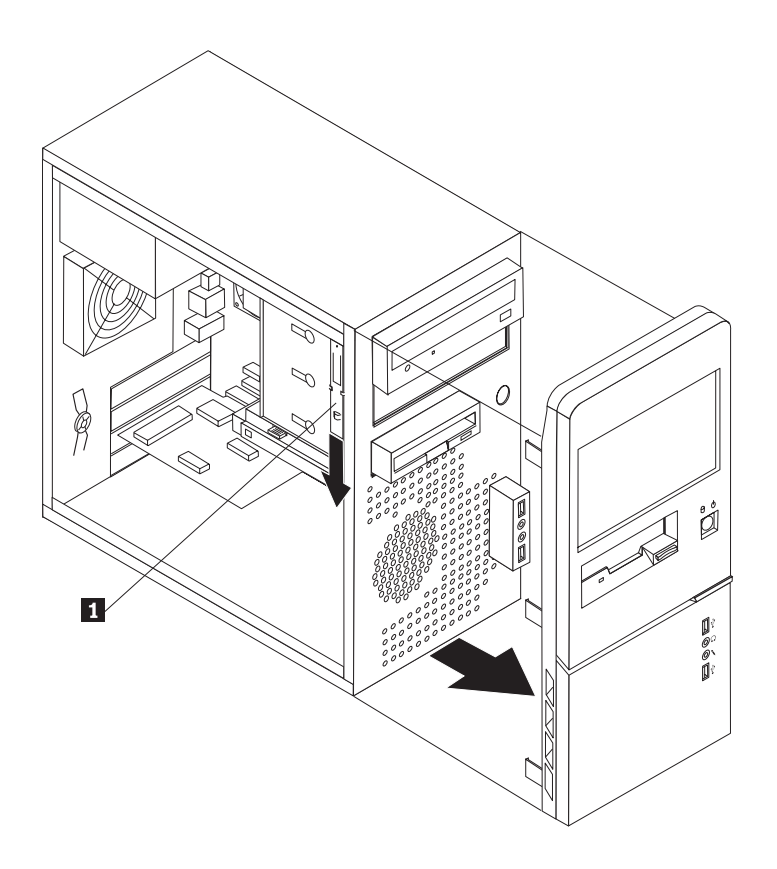

*תרשים .14 איתור המסגרת התומכת הנוספת*

- .3 הסירו את המגן המתכתי מפני חשמל סטטי ממפרץ הכונן כדי למשוך אותו החוצה.
- .4 אם אתם מתקינים כונן עם מדיה נגישה, כגון כונן אופטי, הוציאו את לוח הפלסטיק בלוח הקדמי מהמפרץ באמצעות אחיזה בלשוניות הפלסטיק הנועלות את הלוח במקומו בתוך הלוח הקדמי.
- .5 אם אתם מתקינים כל סוג של כונן מלבד כונן קשיח ATA טורי, ודאו שהכונן שאתם מתקינים מוגדר כהלכה כהתקן ראשי או כהתקן משני.

**הערה:** אין צורך להגדיר כונן דיסק קשיח ATA כהתקן ראשי או התקן משני.

אם אתם מתקינים כונן אופטי או כונן דיסק קשיח ATA מקבילי, עליכם להגדיר אותו כהתקן ראשי. עיינו בתיעוד המצורף לכונן לצורך קבלת מידע אודות מחבר ראשי/משני.

.6 הסירו את המסגרת התומכת מכלוב מנהל ההתקן העליון על ידי החלקתה כלפי מטה.

.7 עבור כונן בגודל 5.25 אינץ', התקינו מסגרת תומכת בצידו של הכונן.

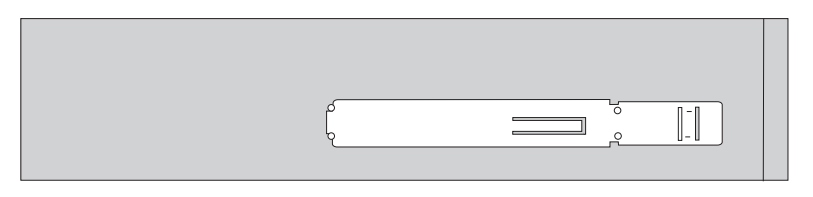

*תרשים .13 התקנת מסגרת תומכת*

.8 עבור כונן 3.5 אינץ', עליכם להשתמש ב-Bracket Adapter Universal, 5.25 עד 3.5 אינץ'. באפשרותכם לרכוש Bracket Adapter Universal, 5.25 עד 3.5 אינץ' ממשווק מחשבים מקומי או על ידי יצירת קשר עם מרכז התמיכה בלקוחות. התקינו מסגרת תומכת בצידו של ה-bracket adapter Universal.

.9 התקינו את הכונן בגודל 5.25 אינץ' או את מסגרת המתאם וכונן 3.5 אינץ' בתוך המפרץ.

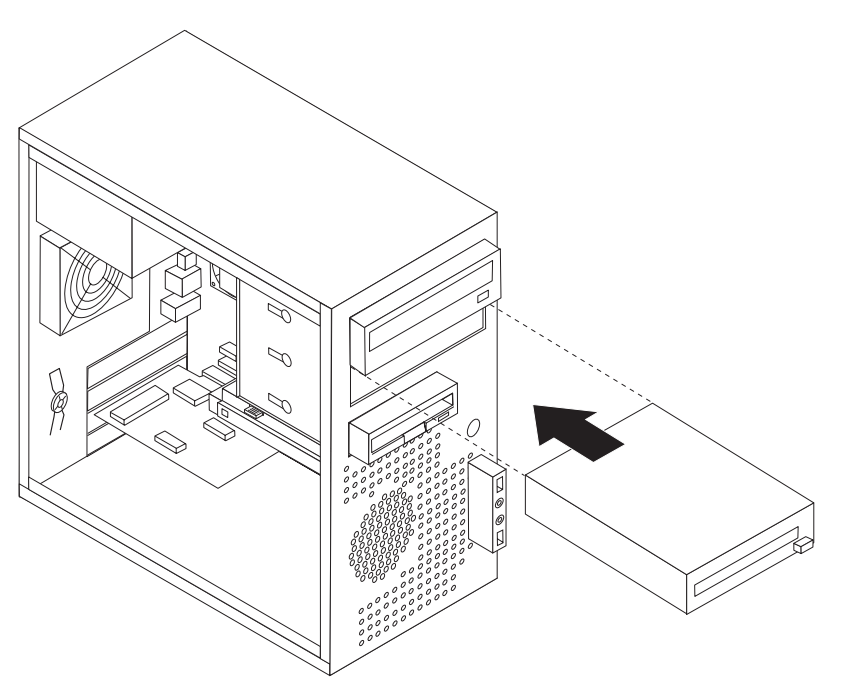

*תרשים .14 התקנת כונן חדש*

- .10 כדי להחזיר את הלוח הקדמי למקומו, התאימו את לשוניות הפלסטיק שבצידו הימני של הלוח עם החורים במארז ודחפו אותו עד ששלוש לשוניות הפלסטיק יינעלו במקומן בצד שמאל.
	- .11 ההמשך נמצא בסעיף ״חיבור כוננים״.

#### **חיבור כוננים**

השלבים לחיבור כונן משתנים בהתאם לסוג הכונן. השתמשו באחד מההליכים הבאים לצורך חיבור הכונן.

#### **חיבור הכונן האופטי הראשון**

- .1 הכונן דורש שני כבלים; כבל חשמל המתחבר לאספקת הכוח וכבל אותות המתחבר ללוח המערכת.
	- .2 איתור כבל האותות בעל שלושת המחברים המצורף למחשב או לכונן החדש.
- .3 אתרו את מחבר ה-IDE בלוח המערכת. ראו ״זיהוי חלקים על גבי לוח המערכת״, בעמוד .9
- .4 חברו קצה אחד של כבל האותות לכונן ואת הקצה השני למחבר ה-IDE בלוח המערכת. כדי להקטין את הרעש החשמלי, השתמשו במחברים בקצה הכבל בלבד.
	- .5 אתרו את מחבר החשמל הנוסף בעל ארבעת הכבלים הקרוי 4P וחברו אותו לכונן.

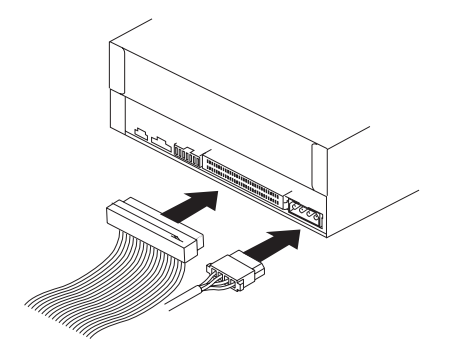

*תרשים .17 התקנת הכונן האופטי הראשון*

#### **חיבור כונן ATA מקבילי**

- .1 אתרו את המחבר הנוסף בכבל האותות בעל שלושת המחברים המצורף למחבר ה-IDE בלוח המערכת. ראו ״זיהוי חלקים על גבי לוח המערכת״, בעמוד .9
	- .2 חברו את המחבר הנוסף בכבל האותות לכונן החדש.
	- .3 אתרו את מחבר החשמל הנוסף בעל ארבעת הכבלים וחברו אותו לכונן.

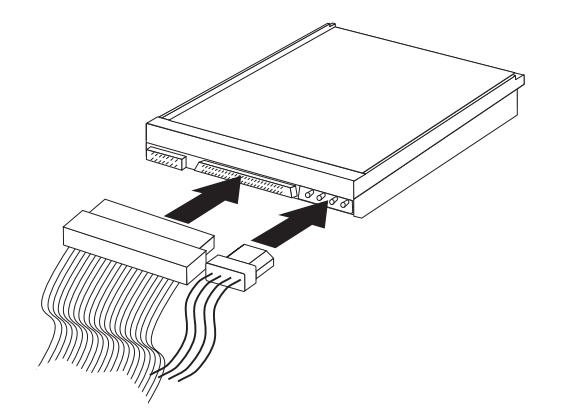

*תרשים .18 התקנת כונן ATA מקבילי*

### **חיבור כונן ATA טורי**

ניתן לחבר כונן דיסק קשיח אופטי טורי או נוסף לכל מחבר SATA זמין.

- .1 אתרו את כבל האותות המצורף לכונן החדש.
- .2 אתרו מחבר SATA זמין בלוח המערכת. ראו ״זיהוי חלקים על גבי לוח המערכת״, בעמוד .9
- .3 חברו קצה אחד של כבל האותות לכונן ואת הקצה השני למחבר SATA זמין בלוח המערכת.

.4 אתרו את מחברי החשמל הנוספים בעלי חמשת הכבלים וחברו אותם לכונן.

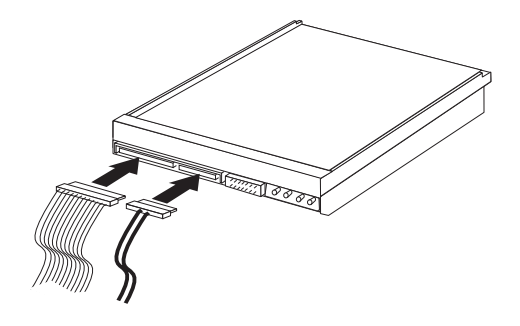

*תרשים .19 התקנת כונן ATA טורי*

#### **השלב הבא**

- כדי לעבוד עם תוספת נוספת, עברו אל הפרק המתאים.
- כדי להשלים את ההתקנה, עברו אל ״השלמת החלפת החלקים״, בעמוד .47

## **החלפת הסוללה**

במחשבכם יש סוג מיוחד של זיכרון אשר שומר על התאריך, השעה וההגדרות עבור מאפיינים מובנים, כגון הקצאות יציאה מקבילית (תצורה). סוללה שומרת על מצבו הפעיל של מידע זה בעת כיבוי המחשב.

הסוללה אינה דורשת בדרך כלל טעינה או תחזוקה במהלך משך חייה; עם זאת, אין לסוללה חיי נצח. אם הסוללה אינה מתפקדת, מידע התאריך, השעה והתצורה (לרבות סיסמאות) יאבד. הודעת שגיאה מוצגת בעת הפעלת המחשב.

עיינו ב"הודעת סוללת ליתיום" ב*מדריך הבטיחות והאחריות* לצורך קבלת מידע אודות החלפה והשלכה של הסוללה.

כדי להחליף את הסוללה:

- .1 כבו את המחשב ונתקו את כבל החשמל משקע החשמל ומהמחשב.
	- .2 הסירו את כיסוי המחשב. ראו ״הסרת הכיסוי״, בעמוד .13
- .3 אתרו את הסוללה. ראו ״זיהוי חלקים על גבי לוח המערכת״, בעמוד .9
	- .4 הסירו את הסוללה הישנה.

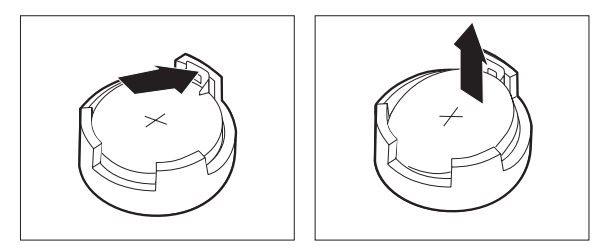

*תרשים .20 הסרת סוללה*

.5 התקינו את הסוללה החדשה.

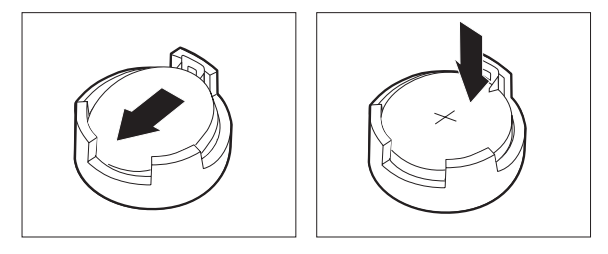

#### *תרשים .21 התקנת סוללה*

.6 הסירו את כיסוי המחשב וחברו את הכבלים. ראו ״השלמת החלפת החלקים״, בעמוד .47

**הערה:** בעת הפעלת המחשב בפעם הראשונה לאחר החלפת הסוללה, ייתכן שתוצג הודעת שגיאה. זה דבר שגרתי לאחר החלפת הסוללה.

- .7 הפעילו את המחשב ואת כל ההתקנים המחוברים.
- .8 השתמשו בתוכנית השירות להגדרות כדי להגדיר את התאריך והשעה ואת כל הסיסמאות. ראו "שימוש בתוכנית השירות להגדרות" ב*מדריך למשתמש*.

## **החלפת מערך ספק הכוח**

#### **שימו לב**

אל תפתחו את המחשב, או תנסו לבצע תיקון כלשהו, לפני שתקראו את הפרק ״מידע חשוב בנוגע לבטיחות״ שב*מדריך* הבטיחות והאחריות המצורף למחשב. לקבלת עותק של מדריך הבטיחות והאחריות, בקרו באתר האינטרנט לתמיכה .http://www.lenovo.com/support :בכתובת

פרק זה מספק הוראות להחלפת מערך ספק הכוח.

.1 הסירו את כיסוי המחשב. ראו ״הסרת הכיסוי״, בעמוד .13

**הערה:** לביצוע הליך זה, מומלץ להניח את המחשב על צידו.

.2 נתקו את כבלי החשמל מלוח המערכת ומכל הכוננים. ראו ״זיהוי חלקים על גבי לוח המערכת״, בעמוד .9

.3 שחררו את ארבעת הברגים שבצד האחורי של המארז הנועלים את ספק הכוח במקומו.

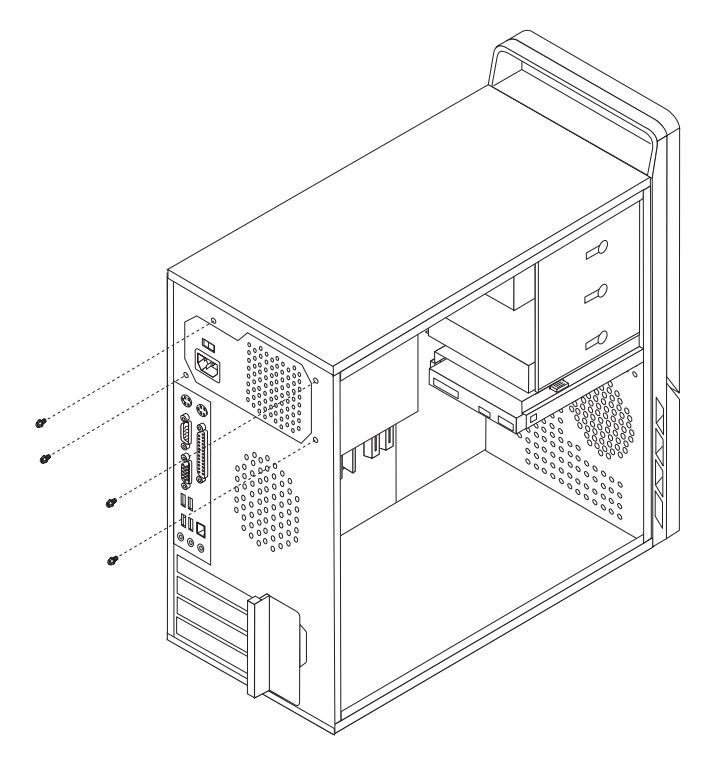

*תרשים .22 הסרת הברגים התומכים של ספק הכוח*

- .4 הוציאו את ספק הכוח מהמארז.
- .5 התקינו ספק כוח חדש במארז, תוך התאמת החורים שבספק הכוח לאלה שבמארז.
	- .6 הבריגו את ארבעת הברגים המחזיקים את ספק הכוח במקומו.

**הערה:** השתמשו רק בברגים שסופקו על-ידי Lenovo.

- .7 חברו את מחברי ספק הכוח ללוח המערכת.
	- .8 חברו מחבר ספק כוח לכל אחד מהכוננים.
- .9 עברו אל ״השלמת החלפת החלקים״, בעמוד .47

## **החלפת גוף הקירור**

#### **שימו לב**

אל תפתחו את המחשב, או תנסו לבצע תיקון כלשהו, לפני שתקראו את הפרק "מידע חשוב בנוגע לבטיחות" שבמדריך הבטיחות והאחריות המצורף למחשב. לקבלת עותק של מדריך הבטיחות והאחריות, בקרו באתר האינטרנט לתמיכה .http://www.lenovo.com/support :בכתובת

פרק זה מספק הוראות להחלפת גוף הקירור.

- .1 הסירו את כיסוי המחשב. ראו ״הסרת הכיסוי״, בעמוד .13
	- .2 הניחו את המחשב על צידו.
- .3 אתרו את גוף הקירור. ראו ״זיהוי חלקים על גבי לוח המערכת״, בעמוד .9
	- .4 נתקו את כבל מערך גוף הקירור והמאוורר מלוח המערכת.
- .5 בהתאם לסוג גוף הקירור שאתם מסירים, בצעו אחת מהפעולות הבאות:

א. הרימו את הידית **<sup>1</sup>** כדי לשחרר את תושבת גוף הקירור ושחררו את התושבת מהמסגרת התומכת מפלסטיק.

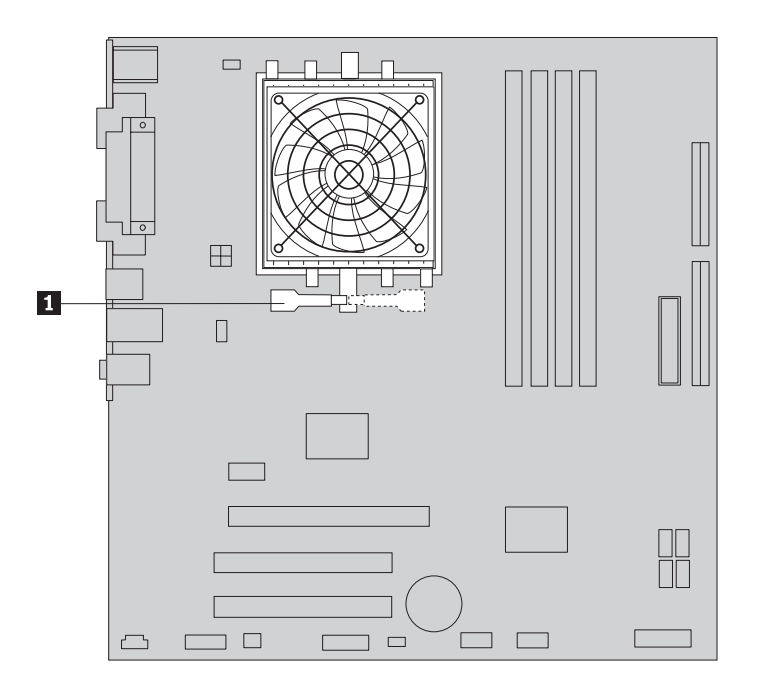

*תרשים .23 הסרת גוף קירור המוחזק במקומו באמצעות תושבת*

ב. הסירו את ארבעת הברגים **1** המחברים את מערך גוף הקירור והמאוורר ללוח המערכת.

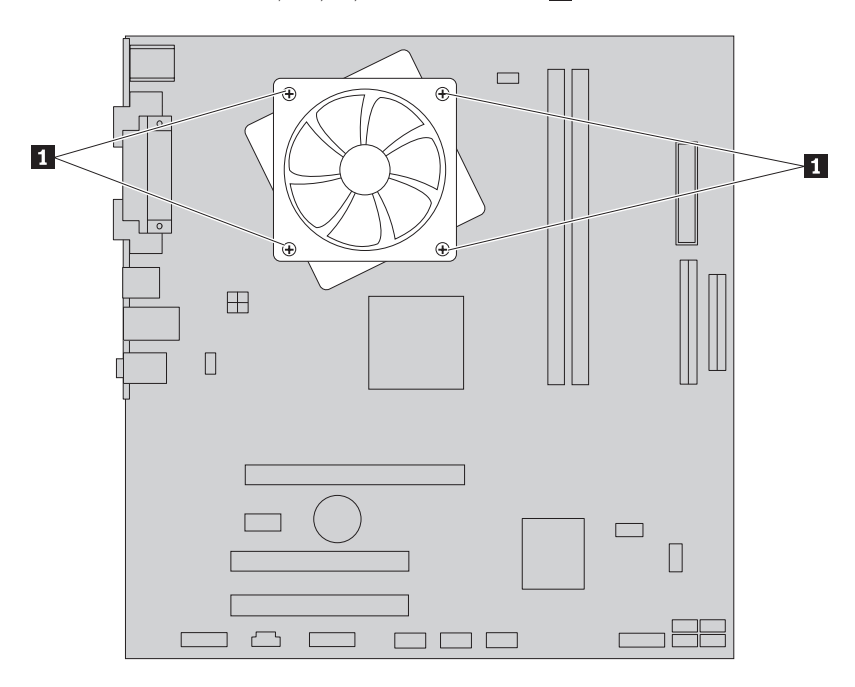

*תרשים .24 הסרת גוף קירור המוחזק במקומו באמצעות תושבת*

**הערה:** כדי לשחרר את גוף הקירור מהמיקרו-מעבד, ייתכן שיהיה עליכם לסובבו מעט בעדינות.

.6 הרימו את מערך גוף הקירור והמאוורר מלוח המערכת.

- .7 הסירו את סרט mylar המכסה את צידו המשומן של גוף הקירור החדש שיונח מול המעבד.
	- .8 בהתאם לסוג גוף הקירור שאתם מתקינים, בצעו אחת מהפעולות הבאות:
- א. הניחו את גוף הקירור החדש על תושבת המיקרו-מעבד והתאימו אותו למסגרת הפלסטיק. הרימו את הידית **1** כדי להצמיד את גוף הקירור למסגרת התומכת מפלסטיק.

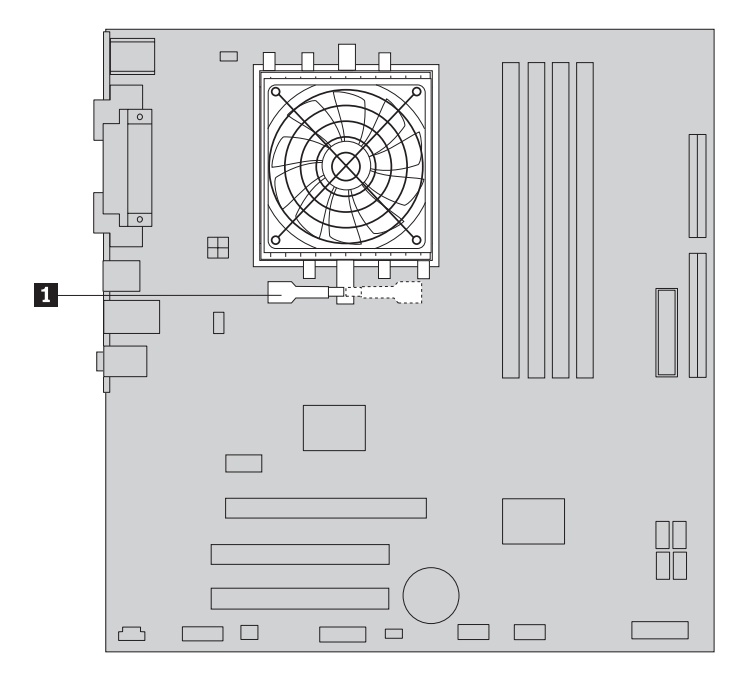

*תרשים .25 הצמדת גוף הקירור למסגרת התומכת מפלסטיק*

ב. מקמו את גוף הקירור על מסגרת הפלסטיק כך שארבעת הברגים מתאימים לחורים בלוח המערכת. הבריגו את ארבעת הברגים **1** כדי להצמיד את מערך גוף הקירו והמאוורר ללוח המערכת.

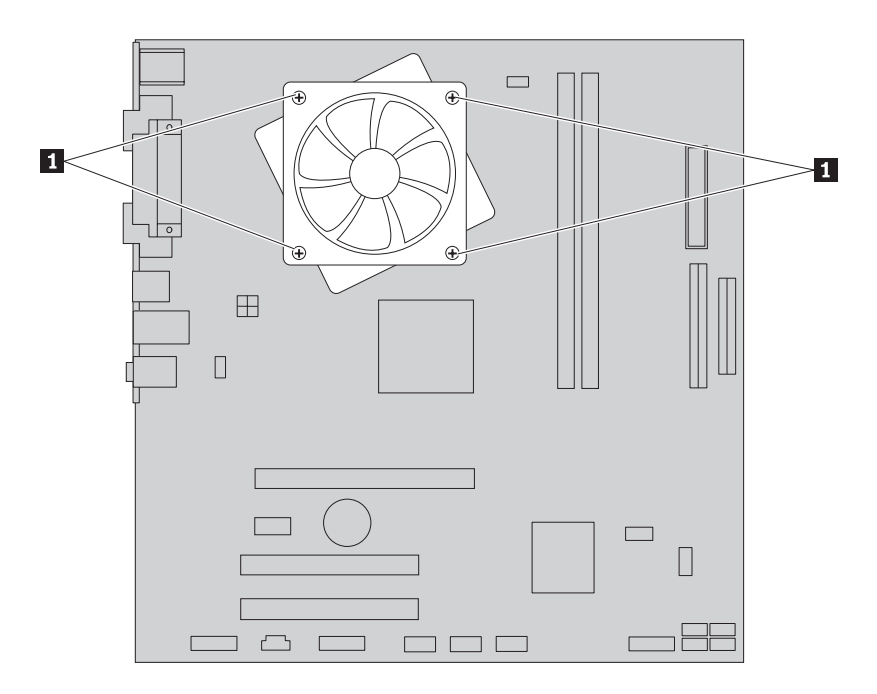

*תרשים .26 הסרת הברגים ממערך גוף הקירור והמאוורר*

- .9 חברו מחדש את כבל מערך גוף הקירור והמאוורר ללוח המערכת.
	- .10 עברו אל ״השלמת החלפת החלקים״, בעמוד .47

## **החלפת כונן הדיסק הקשיח**

#### **שימו לב**

אל תפתחו את המחשב, או תנסו לבצע תיקון כלשהו, לפני שתקראו את הפרק "מידע חשוב בנוגע לבטיחות" שב*מדריך* הבטיחות והאחריות המצורף למחשב. לקבלת עותק של מדריך הבטיחות והאחריות, בקרו באתר האינטרנט לתמיכה .http://www.lenovo.com/support :בכתובת פרק זה מספק הוראות להחלפת כונן הדיסק הקשיח.

```
חשוב
```
יחד עם כונן דיסק קשיח חדש, תקבלו גם ערכה של תקליטורי התאוששות מוצר. ערכת תקליטורי התאוששות מוצר מאפשרת לכם לשחזר את התוכן של הדיסק הקשיח למצב המקורי בו היה כאשר המחשב נשלח מהמפעל. למידע נוסף אודות שחזור תוכנה שהותקנה מראש, עיינו בפרק ״התאוששות תוכנה״ שבמדריך למשתמש.

כדי להחליף את כונן הדיסק הקשיח:

- .1 הסירו את כיסוי המחשב. ראו ״הסרת הכיסוי״, בעמוד .13
	- .2 נתקו את כבלי האותות והחשמל מכונן הדיסק הקשיח.
- .3 לחצו את לשונית השחרור הכחולה **1** , החליקו את כלוב הכונן הקשיח **2** אחורה ומשכו אותה החוצה.

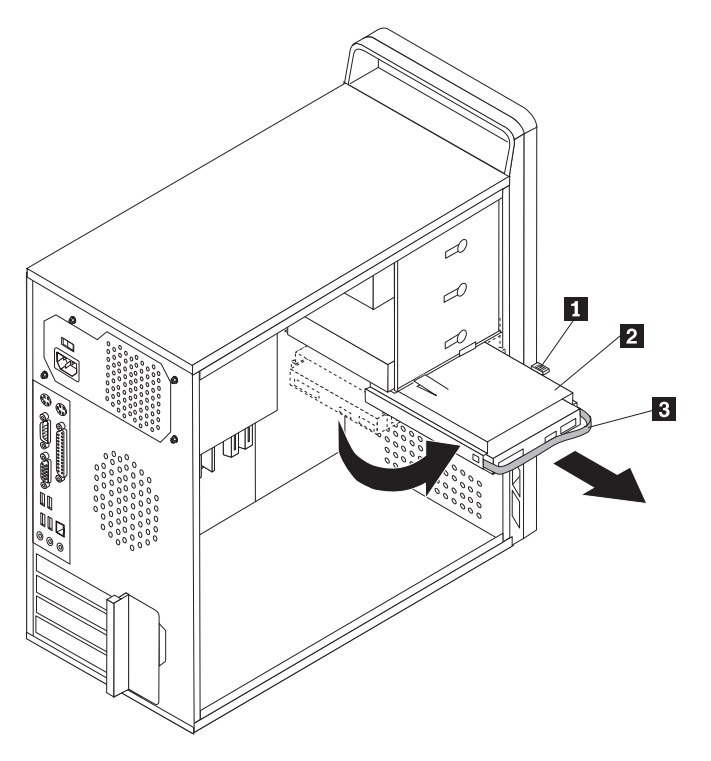

*תרשים .27 הסרת כונן הדיסק הקשיח*

- .4 הוציאו את תושבת הדיסק הקשיח מהמארז על-ידי משיכתה החוצה.
- .5 משכו בידית הכחולה **3** כדי לשחרר את כונן הדיסק הקשיח מהתושבת.
- .6 כופפו את מסגרת הפלסטיק הכחולה כדי לשחרר את כונן הדיסק הקשיח.

.7 להתקנת כונן הדיסק הקשיח החדש במסגרת הכחולה, כופפו את המסגרת והתאימו את הפינים **1** עד **4** שבמסגרת עם החורים שבכונן. ראו תרשים .28 אל תגעו בלוח המעגלים **5** שבתחתית כונן הדיסק הקשיח.

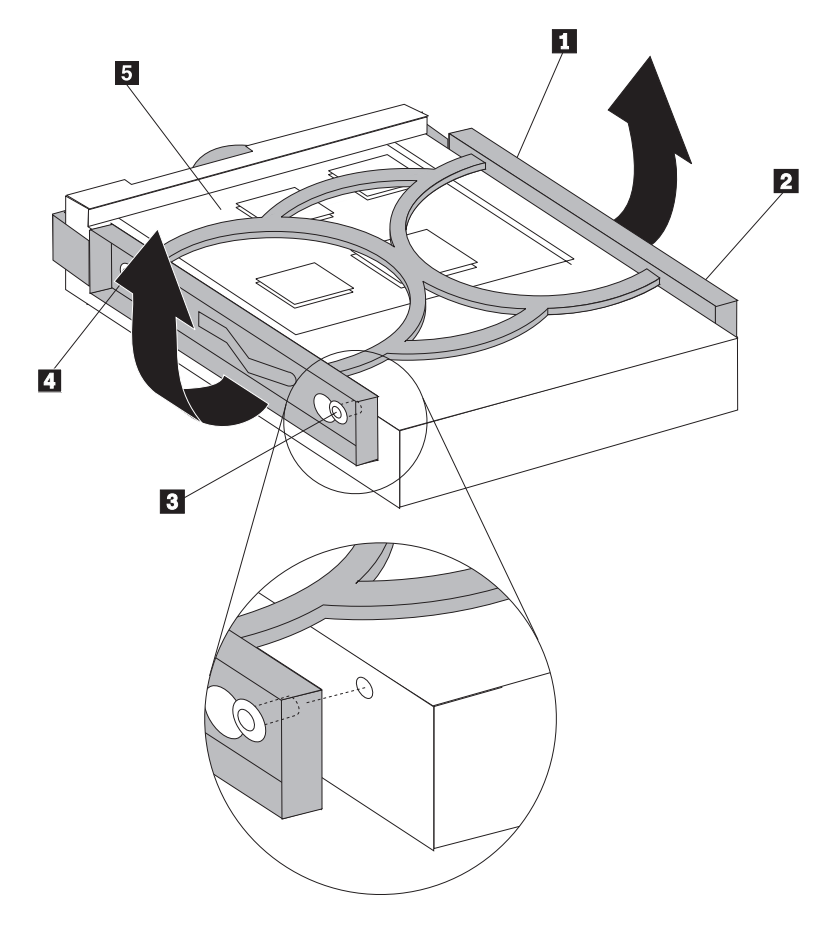

*תרשים .28 התקנת כונן הדיסק הקשיח במסגרת*

.8 החליקו את כונן הדיסק הקשיח החדש לתוך התושבת, עד שיינעל במקומו.

- .9 התאימו את הפין שעל תושבת כלוב הכונן לחריץ **1** שבכלוב הכוננים העליון והחליקו את כלוב כונן הדיסק הקשיח לתוך המארז.
	- .10 חברו את כבלי האותות והחשמל לצידו האחורי של כונן הדיסק הקשיח החדש.

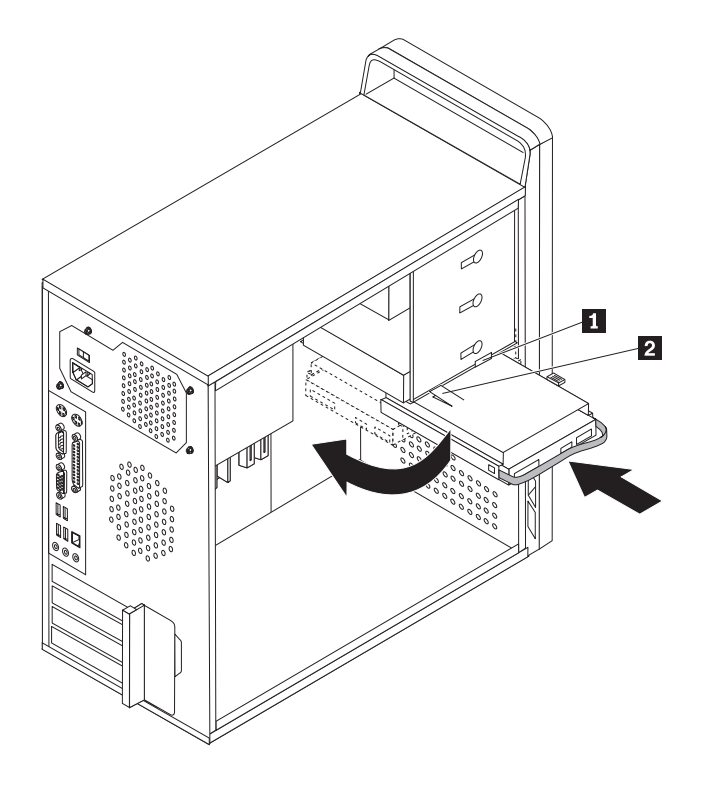

*תרשים .29 התקנת כונן הדיסק הקשיח והמסגרת*

.11 לחצו על לשונית המתכת **2** ודחפו את תושבת הכונן קדימה, עד שתינעל במקומה.

**הערה:** ישנם שני חיצים, אחד על מפרץ הכוננים העליון ואחד על תושבת כונן הדיסק הקשיח. כאשר כונן הדיסק הקשיח נמצא במיקום הנכון, החיצים מתאימים.

.12 עברו אל ״השלמת החלפת החלקים״, בעמוד .47

#### **החלפת כונן אופטי**

#### **שימו לב**

אל תפתחו את המחשב, או תנסו לבצע תיקון כלשהו, לפני שתקראו את הפרק "מידע חשוב בנוגע לבטיחות" שב*מדריך* הבטיחות והאחריות המצורף למחשב. לקבלת עותק של מדריך הבטיחות והאחריות, בקרו באתר האינטרנט לתמיכה .http://www.lenovo.com/support :בכתובת

פרק זה מספק הוראות להחלפת הכונן האופטי.

- .1 הסירו את כיסוי המחשב. ראו ״הסרת הכיסוי״, בעמוד .13
- .2 הסירו את הלוח הקדמי על-ידי שחרור שלוש הלשוניות שבצד שמאל ומשיכת הלוח קדימה. הניחו את הלוח הקדמי בצד בזהירות, מבלי לנתק את הכבל של מערך מתג ההפעלה ונוריות ה-LED.
	- .3 נתקו את כבלי האותות והחשמל מצידו האחורי של הכונן האופטי.

.4 לחצו על לחצן השחרור הכחול ומשכו את הכונן האופטי החוצה מחזית המחשב.

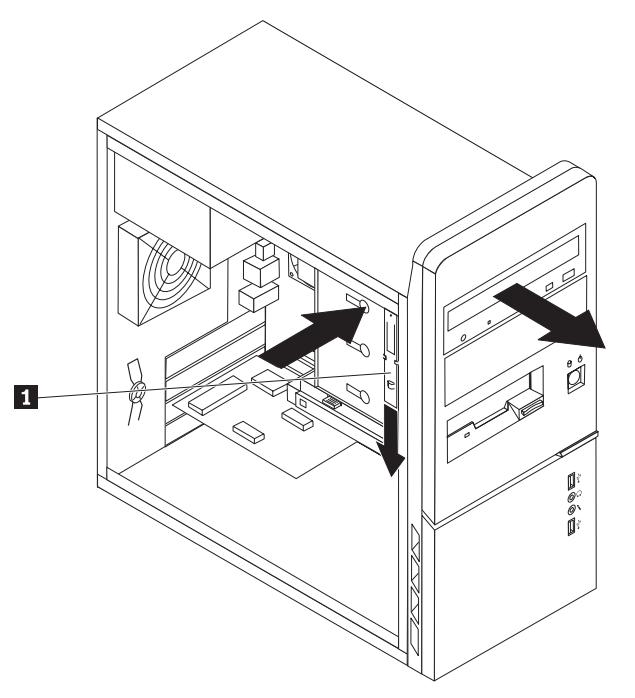

*תרשים .30 הסרת הכונן האופטי*

.5 הסירו את המסגרת התומכת מהכונן הפגום וחברו אותה לכונן החדש.

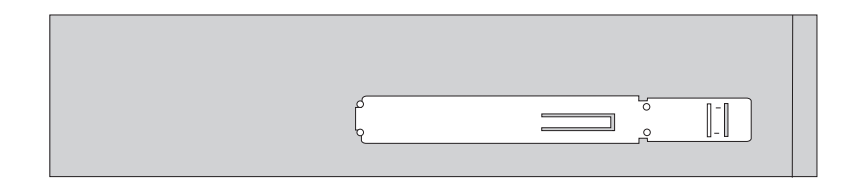

*תרשים .31 מסגרת תומכת עבור כונן אופטי*

.6 הכניסו את הכונן האופטי החדש למפרץ מהחזית, ודחפו אותו עד שיינעל במקומו.

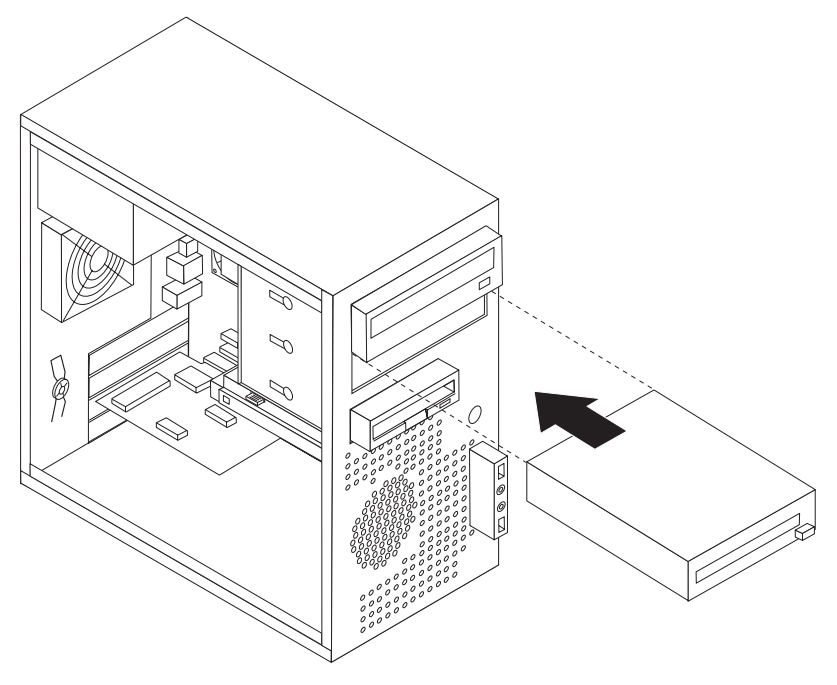

*תרשים .32 התקנת כונן חדש*

- .7 חברו את כבלי האותות והחשמל לכונן.
- .8 כדי להחזיר את הלוח הקדמי למקומו, התאימו את לשוניות הפלסטיק שבצידו הימני של הלוח עם החורים במארז ודחפו אותו עד ששלוש לשוניות הפלסטיק יינעלו במקומן בצד שמאל.
	- .9 עברו אל ״השלמת החלפת החלקים״, בעמוד .47

# **החלפת כונן התקליטונים**

#### **שימו לב**

אל תפתחו את המחשב, או תנסו לבצע תיקון כלשהו, לפני שתקראו את הפרק "מידע חשוב בנוגע לבטיחות" שבמדריך הבטיחות והאחריות המצורף למחשב. לקבלת עותק של מדריך הבטיחות והאחריות, בקרו באתר האינטרנט לתמיכה .http://www.lenovo.com/support :בכתובת

פרק זה מספק הוראות להחלפת כונן התקליטונים.

- .1 הסירו את כיסוי המחשב. ראו ״הסרת הכיסוי״, בעמוד .13
- .2 הסירו את הלוח הקדמי. ראו ״הסרה והחזרה של הלוח הקדמי״, בעמוד .14
	- .3 נתקו את כבלי האותות והחשמל מצידו האחורי של כונן התקליטונים.
- .4 לחצו על לחצן השחרור ומשכו את כונן התקליטונים החוצה מחזית המחשב.

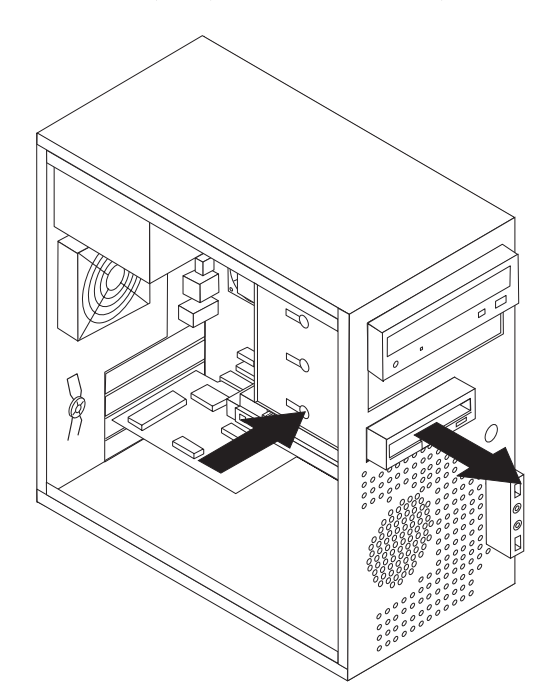

*תרשים .33 הסרת כונן התקליטונים*

.5 הסירו את המסגרת התומכת מכונן התקליטונים הפגום וחברו אותה לכונן התקליטונים החדש.

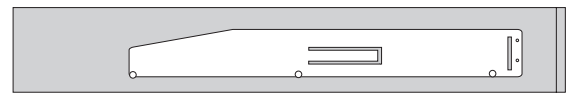

*תרשים .32 מסגרת תומכת עבור כונן תקליטונים*

- .6 הכניסו את כונן התקליטונים החדש למפרץ מהחזית, ודחפו אותו עד שיינעל במקומו.
	- .7 חברו את הכבל השטוח לכונן התקליטונים החדש.
		- .8 החזירו את הלוח הקדמי.
	- .9 עברו אל ״השלמת החלפת החלקים״, בעמוד .47

## **החלפת מודול זיכרון**

#### **שימו לב**

אל תפתחו את המחשב, או תנסו לבצע תיקון כלשהו, לפני שתקראו את הפרק "מידע חשוב בנוגע לבטיחות" שב*מדריך* הבטיחות והאחריות המצורף למחשב. לקבלת עותק של מדריך הבטיחות והאחריות, בקרו באתר האינטרנט לתמיכה .http://www.lenovo.com/support :בכתובת

פרק זה מספק הוראות להחלפת מודול זיכרון.

**הערה:** המחשב שלכם תומך בשניים עד ארבעה מודולי זיכרון.

.1 הסירו את כיסוי המחשב. ראו ״הסרת הכיסוי״, בעמוד .13

**הערה:** לביצוע הליך זה, מומלץ להניח את המחשב על צידו.

- .2 אתרו את מחברי הזיכרון. ראו ״זיהוי חלקים על גבי לוח המערכת״, בעמוד .9
- .3 הסירו את מודול הזיכרון שברצונכם להחליף על-ידי פתיחת תפסי הייצוב, כמתואר.

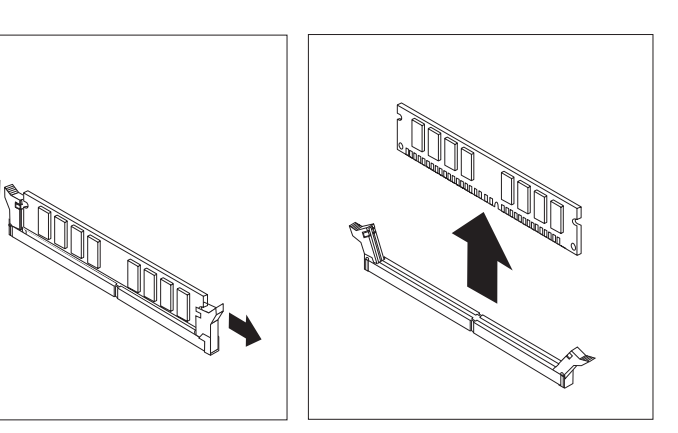

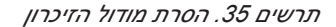

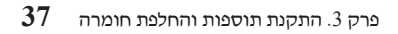

.4 החזיקו את מודול הזיכרון להחלפה מעל מחבר הזיכרון. ודאו שהמגרעת **1** שבמודול הזיכרון מיושרת כהלכה עם מפתח המחבר **2** שבלוח המערכת.דחפו את מודול הזיכרון הישר לתוך המחבר עד שתפסי הייצוב ייסגרו.

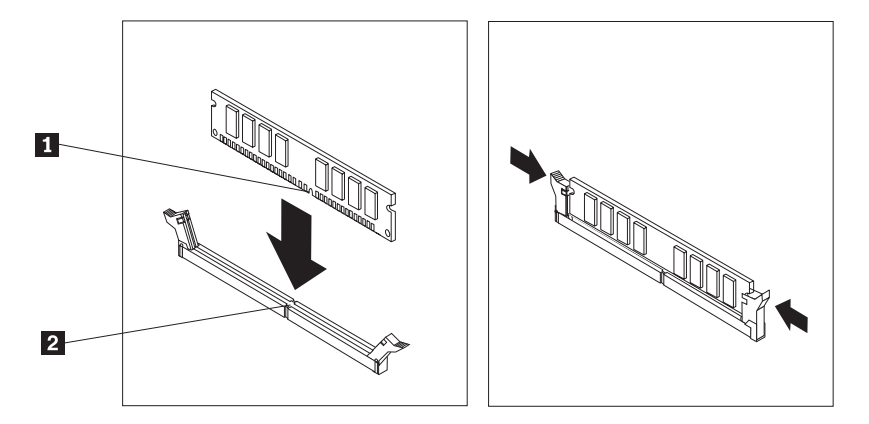

*תרשים .36 התקנת מודול הזיכרון*

.5 עברו אל ״השלמת החלפת החלקים״, בעמוד .47

## **החלפת מתאם PCI**

#### **שימו לב**

אל תפתחו את המחשב, או תנסו לבצע תיקון כלשהו, לפני שתקראו את הפרק "מידע חשוב בנוגע לבטיחות" שב*מדריך* הבטיחות והאחריות המצורף למחשב. לקבלת עותק של מדריך הבטיחות והאחריות, בקרו באתר האינטרנט לתמיכה .http://www.lenovo.com/support :בכתובת

פרק זה מספק הוראות להחלפת מתאם PCI.

.1 הסירו את כיסוי המחשב. ראו ״הסרת הכיסוי״, בעמוד .13

.2 לחצו על לחצן השחרור שבצד האחורי של המחשב **1** כדי לפתוח את תפס המתאם **2** והסירו את המתאם על ידי משיכתו החוצה ממחבר המתאם.

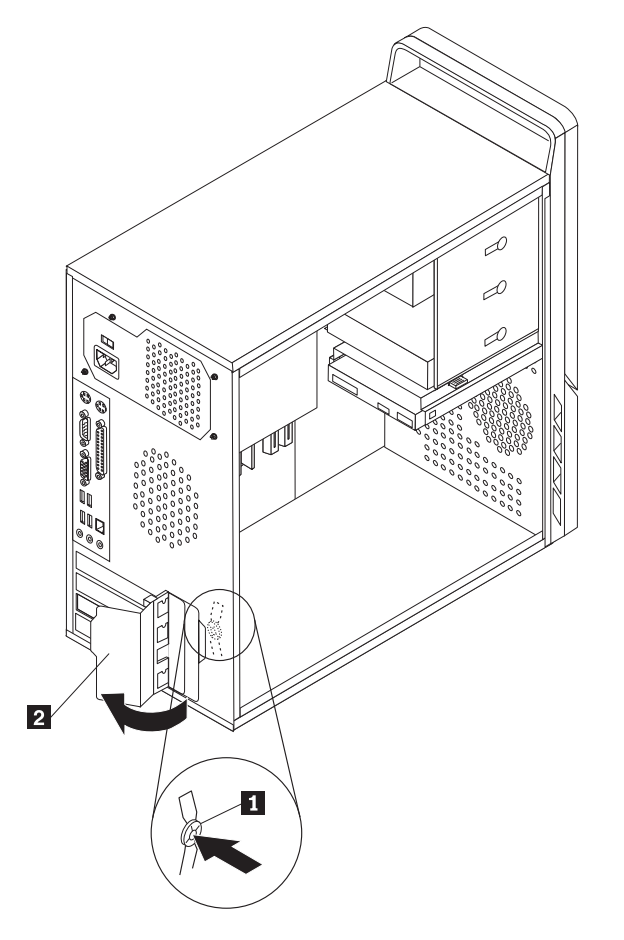

*תרשים .37 הסרת מתאם ה-PCI* 

- .3 התקינו את המתאם החדש באותו מחבר מתאם.
	- .4 ודאו שהמתאם מחובר היטב למחבר.
- .5 בגב המחשב, העבירו את תפס המתאם למצב נעול כדי לנעול את המתאם במקומו.

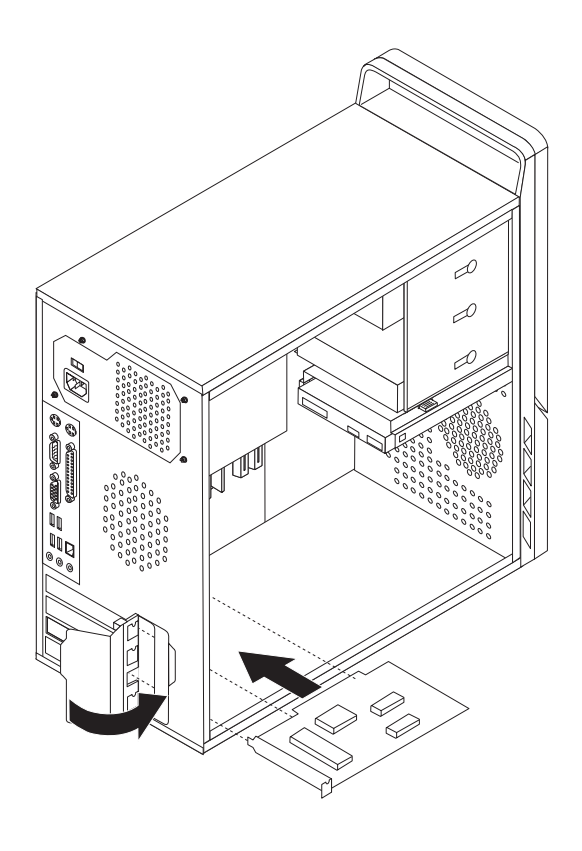

*תרשים .38 התקנת מתאם PCI חדש*

.6 עברו אל ״השלמת החלפת החלקים״, בעמוד .47

## **החלפת מערך המאוורר הקדמי**

#### **שימו לב**

אל תפתחו את המחשב, או תנסו לבצע תיקון כלשהו, לפני שתקראו את הפרק "מידע חשוב בנוגע לבטיחות" שבמדריך הבטיחות והאחריות המצורף למחשב. לקבלת עותק של מדריך הבטיחות והאחריות, בקרו באתר האינטרנט לתמיכה .http://www.lenovo.com/support :בכתובת

פרק זה מספק הוראות להחלפת מערך המאוורר הקדמי. המאוורר הקדמי ממוקם בצידו הפנימי של הלוח הקדמי של המחשב, מאחורי הלוח הקדמי.

- .1 הסירו את כיסוי המחשב. ראו ״הסרת הכיסוי״, בעמוד .13
- .2 הסירו את הלוח הקדמי. ראו ״הסרה והחזרה של הלוח הקדמי״, בעמוד .14
	- .3 אתרו את מערך המאוורר הקדמי.
- .4 שימו לב לניתוב של כבל מערך המאוורר. נתקו את הכבל של מערך המאוורר הקדמי ממחבר מאוורר החשמל שבלוח המערכת.ראו ״זיהוי חלקים על גבי לוח המערכת״, בעמוד .9
	- .5 מערך המאוורר מחובר באמצעות ארבע רגליים מגומי. הסירו את מערך המאוורר על ידי משיכתו בעדינות מחלקו האחורי של הלוח הקדמי.

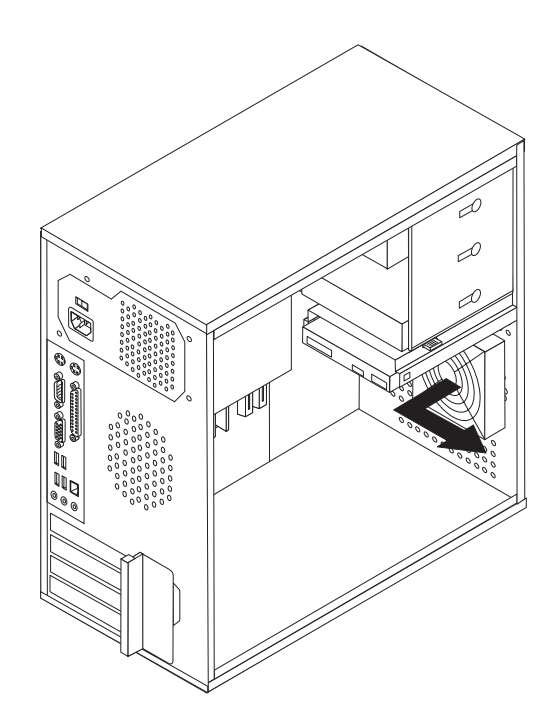

*תרשים .39 הוצאת מערך המאוורר הקדמי*

.6 החזיקו את המאוורר החדש ביד כשהוא צמוד לחלקו האחורי של הלוח הקדמי וישרו את ארבע רגלי הגומי עם החורים בלוח הקדמי.

.7 משכו בעדינות את הקצוות של רגלי הגומי שבולטים מחלקו הקדמי של הלוח הקדמי, עד שיינעלו במקומם.

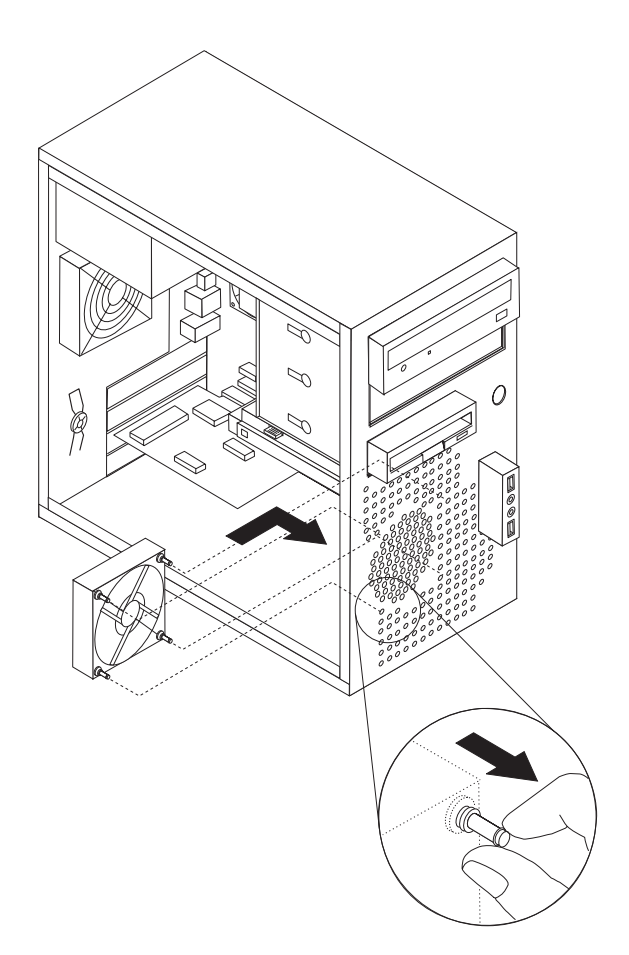

*תרשים .40 החלפת מערך המאוורר הקדמי*

- .8 חברו את כבל מערך המאוורר הקדמי למחבר מאוורר החשמל שבלוח המערכת.
	- .9 התקינו מחדש את הלוח הקדמי.
	- .10 עברו אל ״השלמת החלפת החלקים״, בעמוד .47

## **החלפת מערך המאוורר האחורי**

#### **שימו לב**

אל תפתחו את המחשב, או תנסו לבצע תיקון כלשהו, לפני שתקראו את הפרק "מידע חשוב בנוגע לבטיחות" שב*מדריך* הבטיחות והאחריות המצורף למחשב. לקבלת עותק של מדריך הבטיחות והאחריות, בקרו באתר האינטרנט לתמיכה .http://www.lenovo.com/support :בכתובת

פרק זה מספק הוראות להחלפת מערך המאוורר האחורי. המאוורר האחורי ממוקם בצידו הפנימי של הלוח האחורי של המחשב.

- .1 הסירו את כיסוי המחשב. ראו ״הסרת הכיסוי״, בעמוד .13
	- .2 אתרו את מערך המאוורר האחורי.
	- .3 שימו לב לניתוב של כבל מערך המאוורר האחורי.
- .4 נתקו את הכבל של מערך המאוורר האחורי ממחבר מאוורר המערכת שבלוח המערכת. ראו ״זיהוי חלקים על גבי לוח המערכת״, בעמוד .9
	- .5 משכו את מערך המאוורר האחורי החוצה מהמארז.

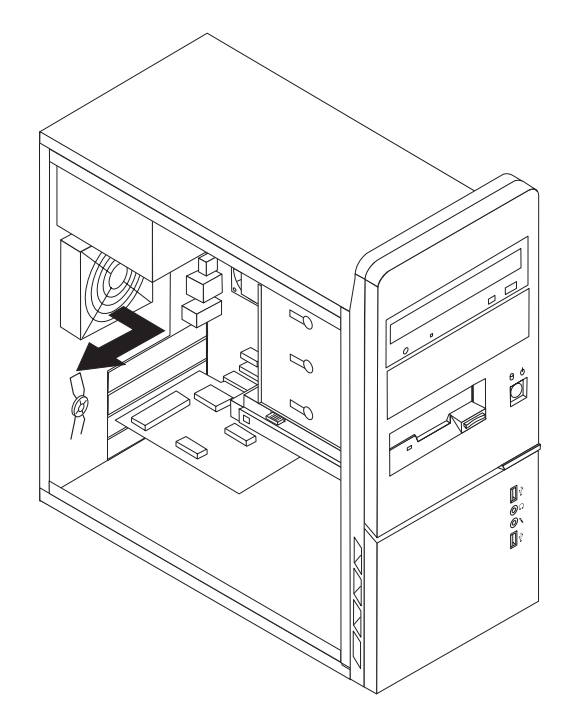

*תרשים .41 הסרת מערך המאוורר האחורי*

.6 התקינו את מערך מאוורר המערכת החדש על ידי יישור רגלי הגומי של מערך מאוורר המערכת לחורים במארז, ודחפו את רגלי הגומי דרך החורים.

.7 משכו בקצוות רגלי הגומי עד שמערך המאוורר יינעל במקומו.

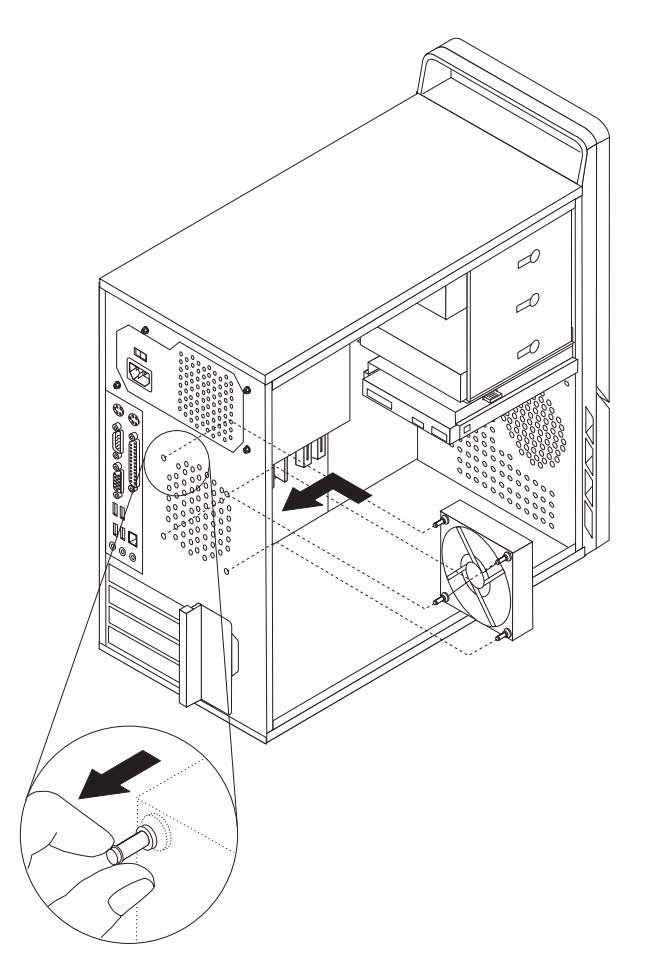

*תרשים .42 החלפת מערך המאוורר האחורי*

- .8 חברו את כבל מערך המאוורר האחורי למחבר מאוורר המערכת שבלוח המערכת.
	- .9 עברו אל ״השלמת החלפת החלקים״, בעמוד .47

## **החלפת המקלדת**

#### **שימו לב**

אל תפתחו את המחשב, או תנסו לבצע תיקון כלשהו, לפני שתקראו את הפרק "מידע חשוב בנוגע לבטיחות" שבמדריך הבטיחות והאחריות המצורף למחשב. לקבלת עותק של מדריך הבטיחות והאחריות, בקרו באתר האינטרנט לתמיכה .http://www.lenovo.com/support :בכתובת

פרק זה מספק הוראות להחלפת מקלדת.

- .1 כבו את מערכת ההפעלה, הסירו מדיה כלשהי (תקליטונים, תקליטורים או קלטות) מהכוננים, וכבו את כל ההתקנים המחוברים.
	- .2 נתקו את כל כבלי החשמל מהשקעים.
	- .3 אתרו את מחבר המקלדת. ראו תרשים .43

**הערה:** המקלדת שלכם עשויה להיות מחוברת למחבר מקלדת סטנדרטי **1** או למחבר USB **2** . בהתאם למיקום חיבור המקלדת, ראו ״איתור מחברים בגב המחשב״, בעמוד 6 או ״איתור הבקרים והמחברים בחזית המחשב״, בעמוד .5

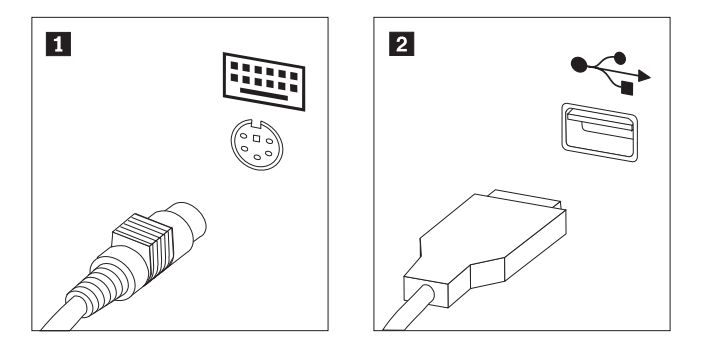

*תרשים .43 חיבורי מקלדת, סטנדרטי <sup>ו</sup>-USB* 

- .4 נתקו את כבל המקלדת הלא תקינה מהמחשב.
- .5 חברו את כבל המקלדת החדשה למחבר המתאים במחשב.
	- .6 עברו אל ״השלמת החלפת החלקים״, בעמוד .47

## **החלפת העכבר**

#### **שימו לב**

אל תפתחו את המחשב, או תנסו לבצע תיקון כלשהו, לפני שתקראו את הפרק "מידע חשוב בנוגע לבטיחות" שבמדריך הבטיחות והאחריות המצורף למחשב. לקבלת עותק של מדריך הבטיחות והאחריות, בקרו באתר האינטרנט לתמיכה .http://www.lenovo.com/support :בכתובת

פרק זה מספק הוראות להחלפת עכבר.

- .1 כבו את מערכת ההפעלה, הסירו מדיה כלשהי (תקליטונים, תקליטורים או קלטות) מהכוננים, וכבו את כל ההתקנים המחוברים.
	- .2 נתקו את כל כבלי החשמל מהשקעים.
	- .3 אתרו את מחבר העכבר. ראו תרשים 44 .

**הערה:** העכבר שלכם עשוי להיות מחובר למחבר עכבר סטנדרטי **<sup>1</sup>** או למחבר USB **<sup>2</sup>** . בהתאם למיקום חיבור העכבר, ראו ״איתור מחברים בגב המחשב״, בעמוד 6 או ״איתור הבקרים והמחברים בחזית המחשב״, דעמוד .5

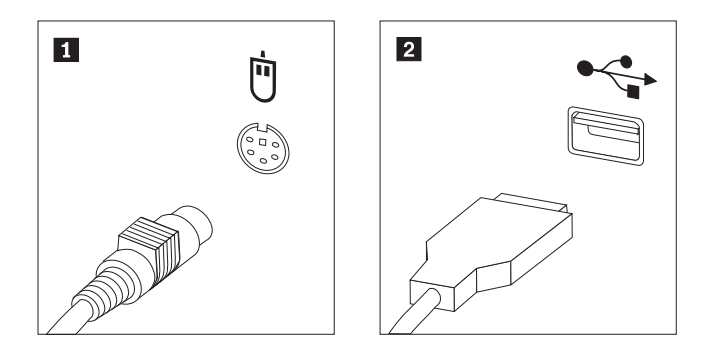

*תרשים .41 מחברי עכבר, סטנדרטי <sup>ו</sup>-USB* 

- .4 נתקו את כבל העכבר הלא תקין מהמחשב.
- .5 חברו את כבל העכבר החדש למחבר המתאים במחשב.
	- .6 עברו אל ״השלמת החלפת החלקים״, בעמוד .47

# **פרק .4 השלמת החלפת החלקים**

לאחר החלפת החלקים, עליכם לסגור את כיסוי המחשב ולחבר מחדש כבלים, לרבות כבלי טלפון וכבלי חשמל. כמו כן, בהתאם לחלק שהוחלף, ייתכן שיהיה עליכם לאשר את המידע המעודכן בתוכנית השירות להגדרות. עיינו ב"שימוש בתוכנית השירות להגדרות" שב *מדריך למשתמש* עבור מוצר זה.

כדי להשלים את החלפת החלקים:

- .1 ודאו שכל הרכיבים הורכבו מחדש כהלכה ושלא נשארו כלים או ברגים משוחררים בתוך המחשב. ראו ״איתור רכיבים״, בעמוד 8 למידע אודות המיקום של הרכיבים השונים.
- .2 מקמו את הכיסוי על המארז כך שמכווני המסילות נוגעים במסילות. לאחר מכן, דחפו את כיסוי המחשב עד שיינעל במקומו.

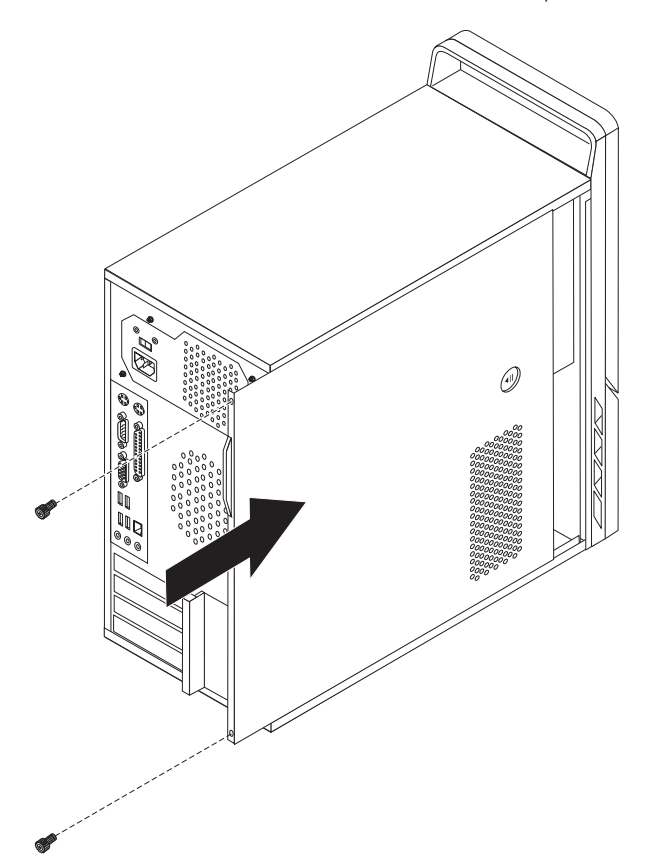

*תרשים .45 החלפת כיסוי המחשב*

- .3 אם ישנם ברגים הנועלים את הכיסוי, הבריגו אותם.
	- .4 אם מותקן מנעול על הכיסוי, נעלו אותו.
- .5 חברו מחדש למחשב את הכבלים החיצוניים ואת כבלי החשמל. ראו ״איתור מחברים בגב המחשב״, בעמוד .6
	- 6. לעדכון התצורה, ראו "שימוש בתוכנית השירות להגדרות" ב*מדריך למשתמש*.

**הערה:** ברוב מדינות העולם, Lenovo דורשת החזרה של CRU פגום. מידע בנושא זה יצורף ל-CRU החלופי, או שיגיע כמה ימים אחריו.

## **רכישת מנהלי התקן**

באפשרותכם לרכוש מנהלי התקן עבור מערכות הפעלה שאינם מותקנים מראש באתר האינטרנט: . http://www.lenovo.com/support/ הוראות התקנה מצורפות בקובצי README לקובצי מנהל ההתקן.

## **פרק .5 מאפייני אבטחה**

כדי לסייע במניעת גניבה של חומרה וגישה לא מאושרת למחשב, זמינות בעבורכם כמה אפשרויות למנעול אבטחה.בנוסף למנעול פיזי, ניתן למנוע שימוש לא מאושר במחשב באמצעות מנעול תוכנה אשר נועל את המקלדת עד להקלדת סיסמה נכונה.

ודאו שכבלי האבטחה שאתם מתקינים אינם מפריעים לכבלי מחשב אחרים.

## **מנעול כבל משולב**

ניתן להשתמש במנעול כבל משולב (לפעמים נקרא מנעול Kensington (כדי לחבר את המחשב לשולחן עבודה, שולחן או למתקן לא קבוע אחר. מנעול הכבל מתחבר לחריץ אבטחה בחלקו האחורי של המחשב ומופעל באמצעות מפתח. ראו תרשים .46 מנעול הכבל גם נועל את הלחצנים המשמשים לפתיחת כיסוי המחשב. זה אותו סוג של מנעול המשמש מחשבים ניידים רבים. באפשרותכם להזמין כבל אבטחה ישירות מ-Lenovo. .Kensington אחר וחפשו http://www.lenovo.com/support/ בכתובת בקרו

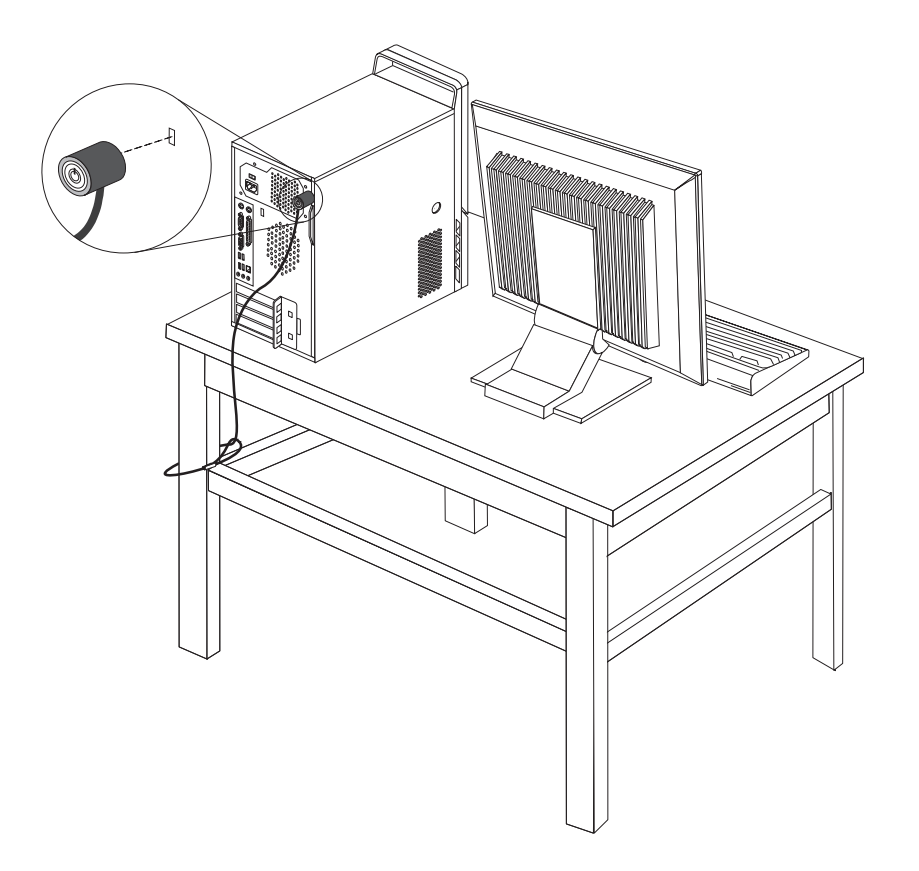

*תרשים .46 מנעול כבל משולב*

## **לולאה למנעול**

מחשבכם מצויד בלולאה למנעול המונעת פתיחה של הכיסוי כאשר מנעול נעול בלולאה כפי שמוצג באיור הבא.

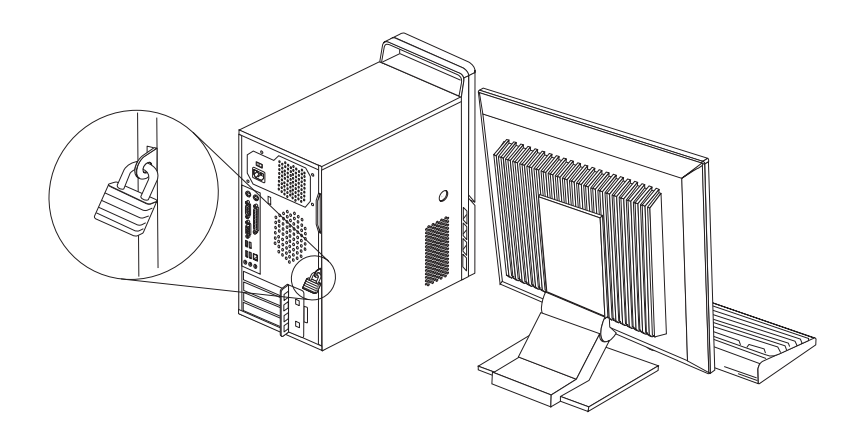

*תרשים .47 לולאה למנעול*

#### **הגנה באמצעות סיסמה**

כדי למנוע שימוש לא מאושר במחשב, באפשרותכם להשתמש בתוכנית השירות להגדרות כדי להגדיר סיסמה. בעת הפעלת המחשב, אתם מתבקשים להקליד את הסיסמה לפתיחת הנעילה של המקלדת לצורך שימוש רגיל.

**השלב הבא:**

- כדי לעבוד עם תוספת נוספת, עברו אל הפרק המתאים.
- כדי להשלים את ההתקנה, עברו אל ״השלמת החלפת החלקים״, בעמוד .47

## **מחיקת סיסמה שאבדה או נשכחה (ניקוי CMOS(**

פרק זה חל על סיסמאות שאבדו או נשכחו. לקבלת מידע נוסף אודות סיסמאות שאבדו או נשכחו, עברו .Lenovo Care sm לתוכנית

כדי למחוק סיסמאות שנשכחו:

- .1 הסירו את כיסוי המחשב. ראו ״הסרת הכיסוי״, בעמוד .13
- .2 אתרו את מגשר ניקוי CMOS/התאוששות בלוח המערכת. ראו ״זיהוי חלקים על גבי לוח המערכת״, בעמוד .9
- .3 העבירו את המחבר מהמיקום הסטנדרטי (פינים 1 ו2-) למיקום התחזוקה או התצורה (פינים 2 ו3-).
	- .4 הסירו את כיסוי המחשב וחברו את כבל החשמל. ראו ״השלמת החלפת החלקים״, בעמוד .47
- .5 הפעילו מחדש את המחשב והשאירו אותו פועל למשך כעשר שניות. כבו את המחשב באמצעות לחיצה על מתג הפעלה למשך כחמש שניות.המחשב ייכבה.
	- .6 חזרו על שלבים 1 עד 2 בעמוד .51
	- .7 העבירו את מגשר ניקוי CMOS/התאוששות בחזרה למיקום הסטנדרטי (פינים 1 ו2-).

.8 הסירו את כיסוי המחשב וחברו את כבל החשמל. ראו ״השלמת החלפת החלקים״, בעמוד .47

### **נספח. הודעות**

ייתכן ש-Lenovo לא תציע את המוצרים, את השירותים או את המאפיינים הנדונים במסמך זה בכל המדינות. לקבלת מידע על המוצרים והשירותים הזמינים כעת באזורכם, פנו לנציג Lenovo המקומי. כל הפניה אל מוצר, תוכנית או שירות של Lenovo, אינה מרמזת או מהווה הצהרה שיש לעשות שימוש במוצר, תוכנית, או שירות של Lenovo אלו בלבד. במקומם, ניתן להשתמש בכל מוצר, תוכנה או שירות בעלי תפקודיות שוות ערך, שאינם מפרים את זכויות הקניין הרוחני של Lenovo. עם זאת, על המשתמש מוטלת האחריות לבדוק ולאמת את הפעולה של כל מוצר, תוכנה או שירות שאינם של Lenovo.

ייתכן שבידי Lenovo פטנטים או בקשות ממתינות לפטנטים המכסים נושאים המתוארים במסמך זה. קבלת מסמך זה אינה מקנה רישיון לפטנטים אלו. ניתן לשלוח בכתב שאלות הנוגעות לרישיון, לכתובת:

> Lenovo (United States), Inc. 1009 Think Place - Building One Morrisville, NC 27560 U.S.A. Attention: Lenovo Director of Licensing

LENOVO מספקת פרסום זה "כמות שהוא" ללא אחריות כלשהי, מפורשת או מכללא, ובכלל זה, ומבלי לפגוע בכלליות האמור לעיל, אחריות מכללא בנוגע לאי-הפרה, לסחירות או להתאמה למטרה מסוימת. תחומי שיפוט מסוימים אינם מתירים ויתור על אחריות מפורשת או אחריות מכללא בעסקאות מסוימות ולכן, ייתכן שהצהרה זו לא תחול עליכם.

מידע זה יכול לכלול אי דיוקים טכניים וטעויות טיפוגרפיות. המידע שלהלן מתעדכן מפעם לפעם. השינויים ישולבו במהדורות החדשות של פרסום זה. Lenovo עשויה להכניס שיפורים ו/או שינויים במוצרים ו/או בתוכנות המתוארים בפרסום זה בכל זמן וללא הודעה מוקדמת.

המוצרים המתוארים במסמך זה אינם מיועדים לשימוש במערכות השתלת איברים או באמצעי הצלת חיים אחרים, שבהם תקלה עלולה לגרום לפציעה או למוות. המידע הכלול במסמך זה אינו משפיע על, או משנה, את מפרטי המוצרים או כתבי האחריות של Lenovo. אין במסמך זה דבר שעשוי לשמש כרישיון מפורש או מכללא או כפיצוי תחת זכויות הקניין הרוחני של Lenovo או של צד שלישי. כל המידע הכלול במסמך זה התקבל בהפעלה בסביבה מסוימת, והוא מוצג להמחשה בלבד. התוצאות המתקבלות בסביבות הפעלה אחרות עשויות להיות שונות.

Lenovo עשויה להשתמש במידע שתספקו לה או להפיץ אותו בכל אופן שתמצא לנכון, מבלי שהדבר יצור מחויבות כלשהי כלפיכם.

כל אזכור בפרסום זה של אתרי אינטרנט שאינם שייכים ל-Lenovo, מסופק לצרכי נוחות בלבד, ואינו מהווה, בכל אופן שהוא, מתן אישור לאתרים אלה. המידע באתרי אינטרנט אלה אינו מהווה חלק ממשאבי המידע עבור מוצר Lenovo זה, והשימוש באתרים אלה הוא על אחריותכם בלבד.

כל נתוני הביצוע המוזכרים כאן נמדדו בסביבות עבודה מבוקרות. לפיכך, התוצאות המתקבלות בסביבות הפעלה אחרות עשויות להיות שונות. מדידות מסוימות התבצעו במערכות פיתוח, ואין אחריות שמדידות אלה יהיו זהות במערכות הזמינות מסחרית. יתר על כן, מדידות מסוימות הן אומדן משוער. התוצאות הממשיות עשויות להיות שונות. על המשתמשים במסמך זה לאמת את הנתונים הישימים עבור סביבות העבודה המסוימות שלהם.

## **הערה בנוגע לפלט טלוויזיה**

ההערה להלן חלה על דגמים הכוללים תכונת פלט טלוויזיה מותקנת מראש.

במוצר זה נעשה שימוש בטכנולוגיה להגנה על זכויות יוצרים, המוגנת באמצעות תביעות שיטה לפטנטים מסוימים בארצות הברית וזכויות קניין רוחני אחרות של Corporation Macrovision ובעלי זכויות אחרים. השימוש בטכנולוגיה זו להגנה על זכויות יוצרים מחייב קבלת אישור של Corporation Macrovision והוא מיועד להקרנה ביתית ולהקרנות מוגבלות אחרות, אלא אם Corporation Macrovision נתנה אישור אחר. הנדסה לאחור (engineering Reverse (ופירוק התוכנה למרכיבים (disassembly (אסורים.

#### **סימנים מסחריים**

המונחים שלהלן הם סימנים מסחריים של Lenovo בארצות הברית ו/או במדינות אחרות:

Lenovo

Lenovo Care

סמל Lenovo

IBM הוא סימן מסחרי של Corporation Machines Business International בארצות הברית ו/או במדינות אחרות.

שמות אחרים של חברות, מוצרים או שירותים עשויים להיות סימנים מסחריים או סימני שירות של בעליהם.

# **Cאינדקס**

CMOS, ניקוי CRU השלמת ההתקנה

## **א**

אבטחה מאפיינים, התקנה מנעול 50<br>מנעול כבל 49 איתור רכיבים 8<br>**2** 

**ה** גוף קירור, החלפה

הגנה, סיסמה הגנה באמצעות סיסמה הודעות החלפה גוף קירור כונן קשיח סוללה החלפת חלקים, השלמה הסרת הכיסוי הערת פלט טלוויזיה התקנה תוספות פנימיות התקנים, טיפול בסטטיים - רגישים התקנת כונן התקנת תוספות זיכרון כוננים פנימיים מאפייני אבטחה מודולי DIMM מתאמים

## **ז**

זיכרון (DIMM טוריים ( מודולי זיכרון דו- מערכת

## **ח**

**כ**חיבור כוננים

כונן אופטי, החלפה כונן קשיח, החלפה כונן תקליטונים, החלפה כוננים חיבור

מפרטים מפרצים פנימיים כיסוי הסרה **ל**כיסוי, החלפה

לוח, החזרה לוח מערכת זיהוי חלקים , מיקום 9 מחברים לוח קדמי לוח, הסרה

## **מ**

מודול זיכרון, התקנה או החלפה 37<br>מחבר אתרנט 7<br>מחבר יציאת שמע 7<br>מחבר יציאת שמע 7<br>מחבר מקבילי 7<br>מחבר עכבר 7<br>מחבר עכבר 7 גב מחברים חזית 5<br>מחברים אחוריים 6 מחברים קדמיים 5<br>מידע בטיחות 1 מידע בטיחות חשוב מנהלי התקן מנהלים, התקן מנעול, אבטחה מנעול כבל, אבטחה מערך מאוורר אחורי, החלפה מערך מאוורר קדמי, החלפה , התקנה מפרץ 1 , התקנה מפרץ 2 מקלדת, החלפה 45<br>משאבי מידע 3 מתאם התקנה מחברים מתאם PCI **ס**מתאם PCI, החלפה

סוללה, החלפה סטטי - התקנים רגישים, טיפול סימנים מסחריים סיסמה אבדה או נשכחה מחיקה ספק כוח, החלפה

סקירה כללית

#### **ע**

עכבר, החלפה

## **ר**

רכיבים, פנימיים

## **ת**

תוספות, התקנת כוננים פנימיים תוספות חיצוניות, התקנה תוספות פנימיות, התקנה תיאור מחבר תפס מתאם

## lenovo.

Part Number: 43C3165

Printed in USA

(1P) P/N: 43C3165